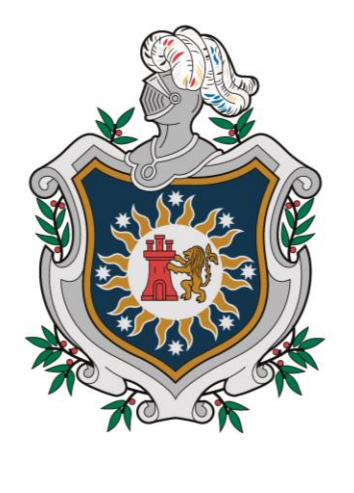

# **UNIVERSIDAD NACIONAL AUTÓNOMA DE** NICARAGUA, **MANAGUA UNAN - MANAGUA**

Seminario de Graduación para optar el título de Ingeniero Electrónico

Propuesta de un sistema de Procesamiento y transmisión de imágenes radiológicas desde el Hospital Infantil Manuel de Jesús Rivera (La mascota) hacia la Facultad de Ciencias Médicas de la UNAN – Managua utilizando el protocolo DICOM. Primer semestre 2017.

#### **Autores:**

- Br. Freddy Antonio Bermúdez Escobar
- Br. Norvin José García Flores

#### **Tutor:**

MsC. Edison Cuevas.

#### **Asesor:**

MsC. Harry Ali Martínez Silva.

Managua, Julio 2017

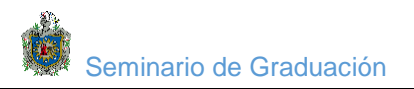

# Índice

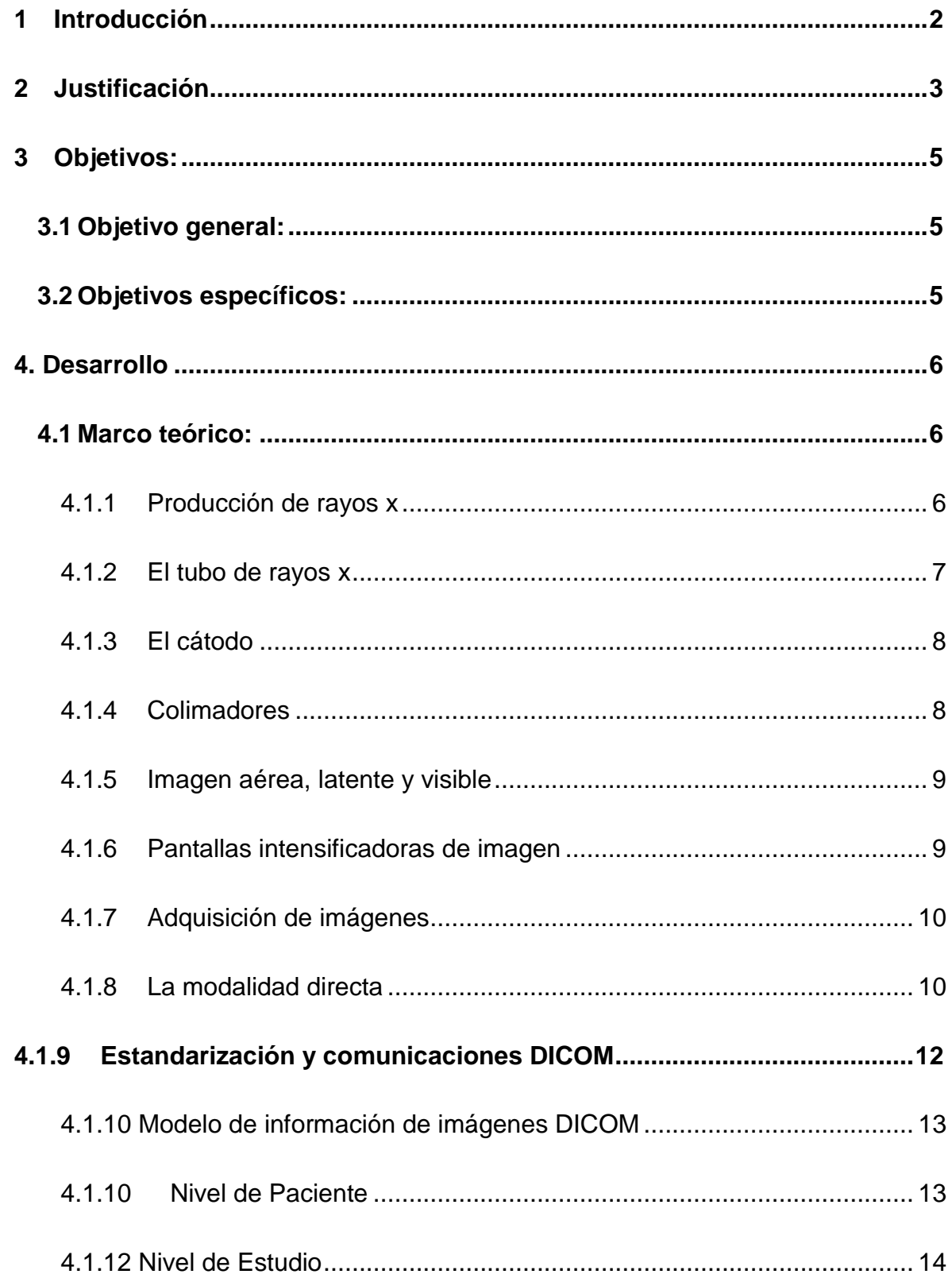

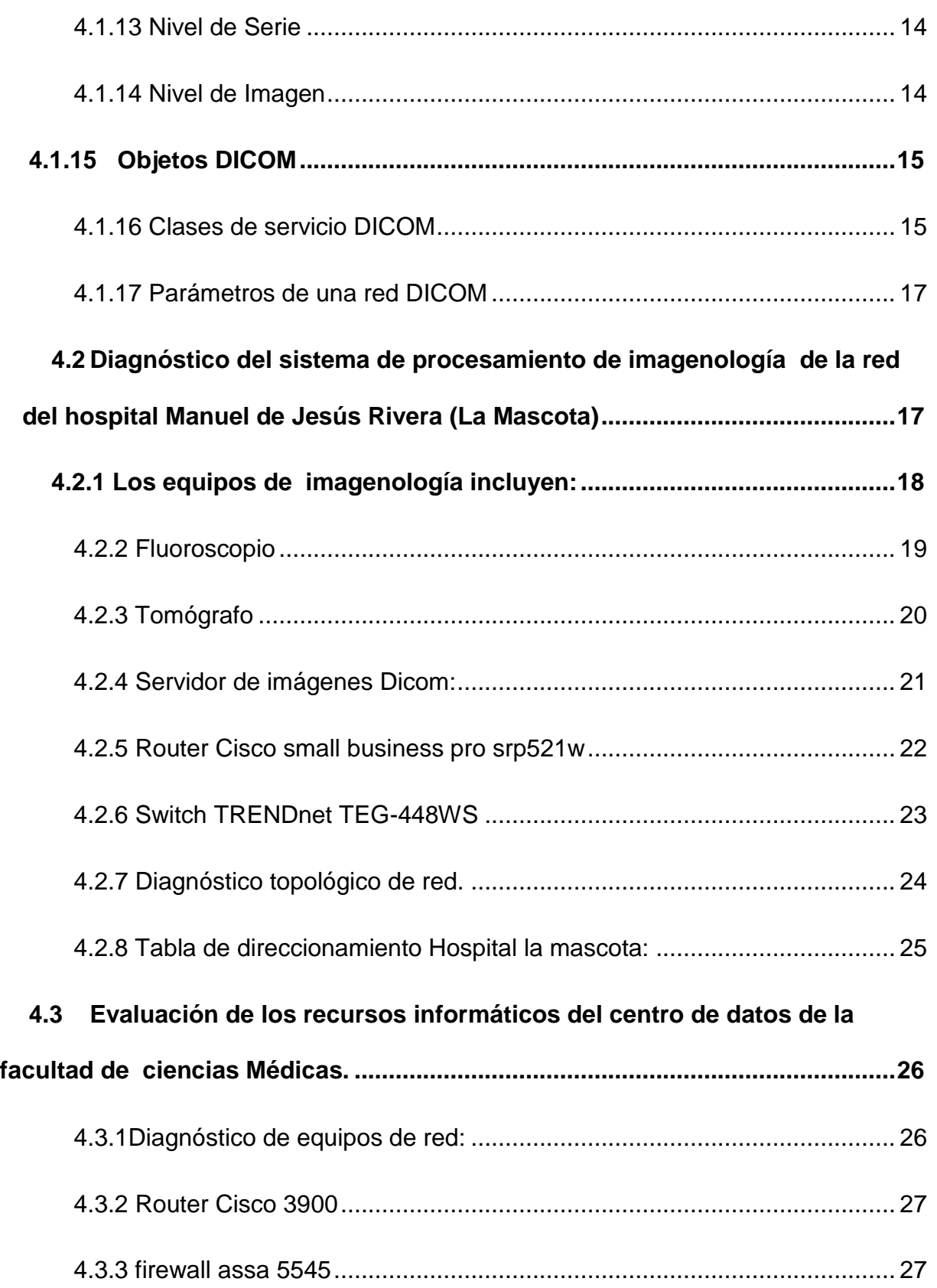

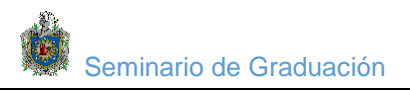

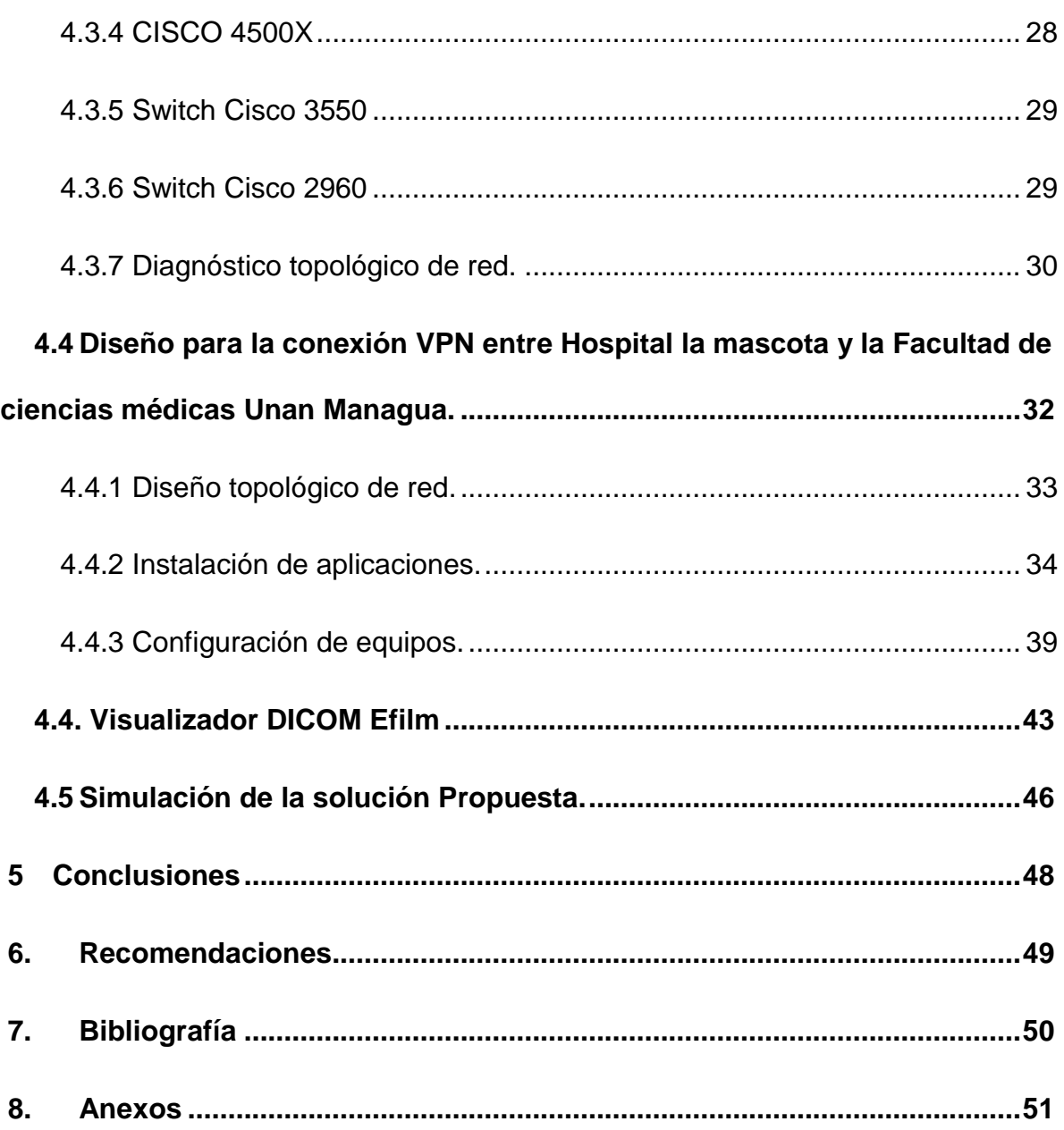

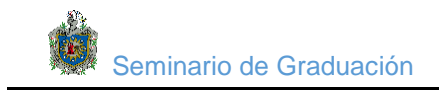

# **Índice de figuras**

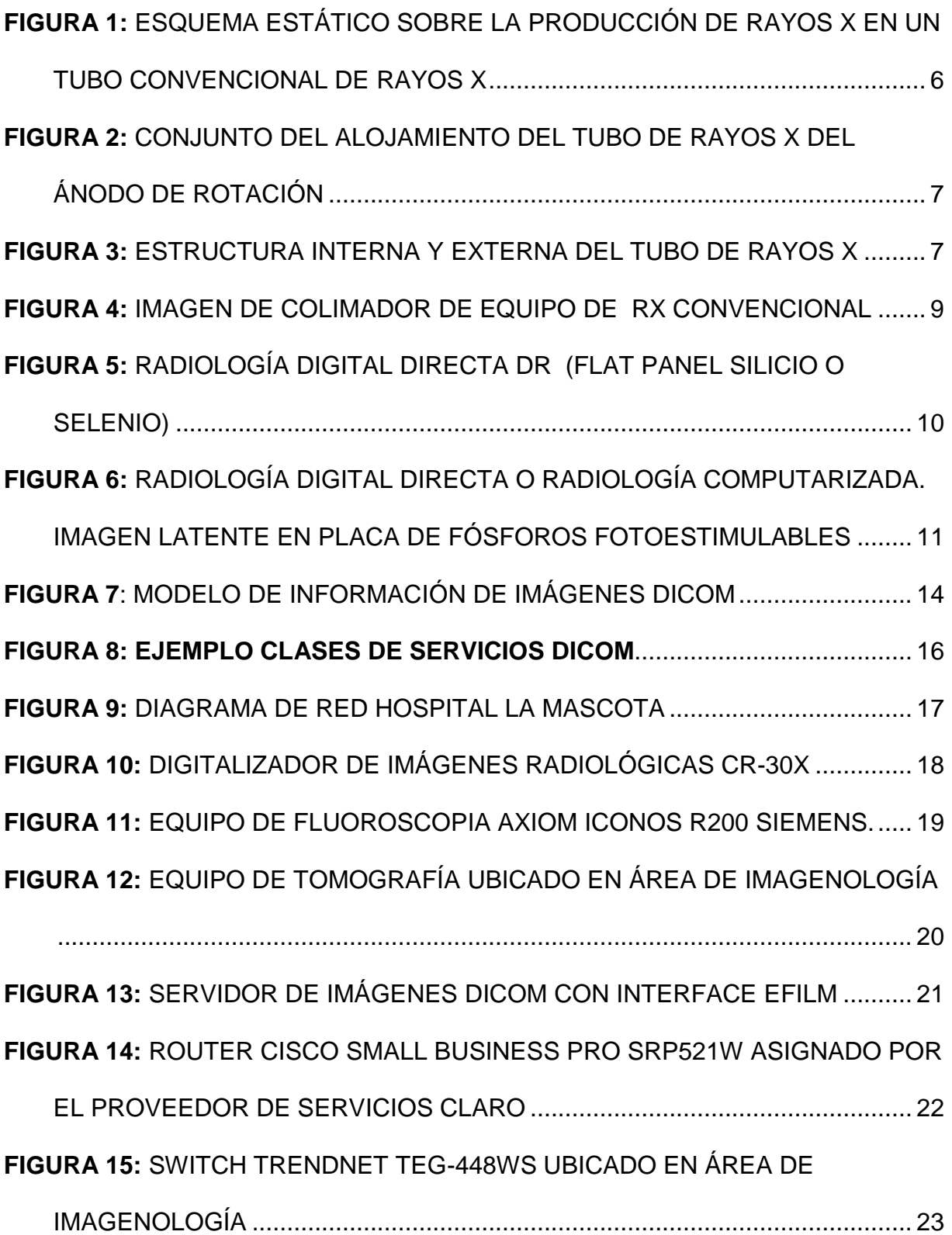

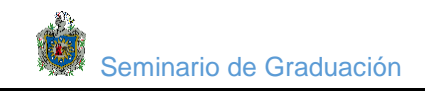

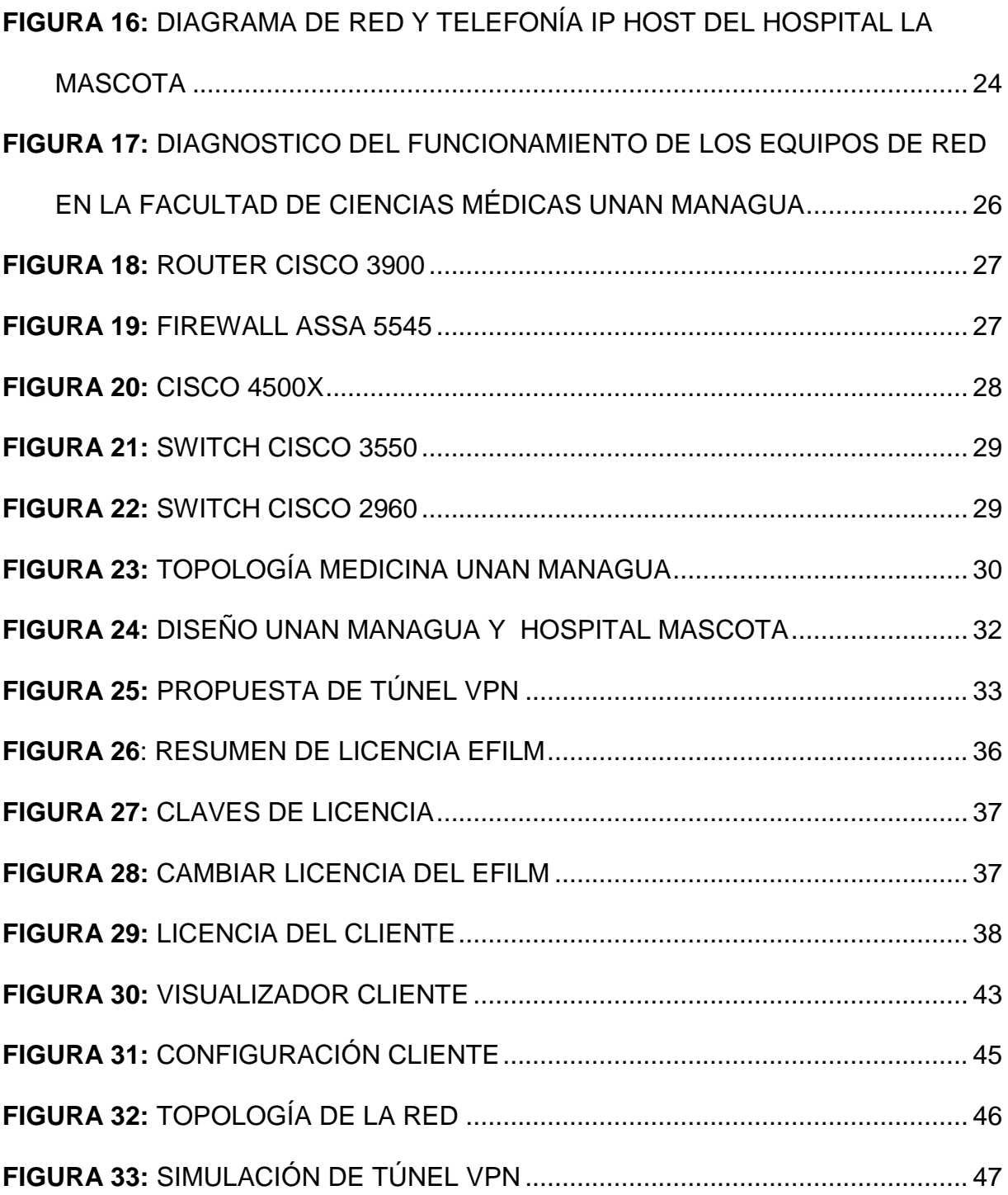

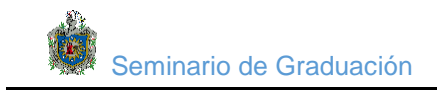

# **Índice de cuadros**

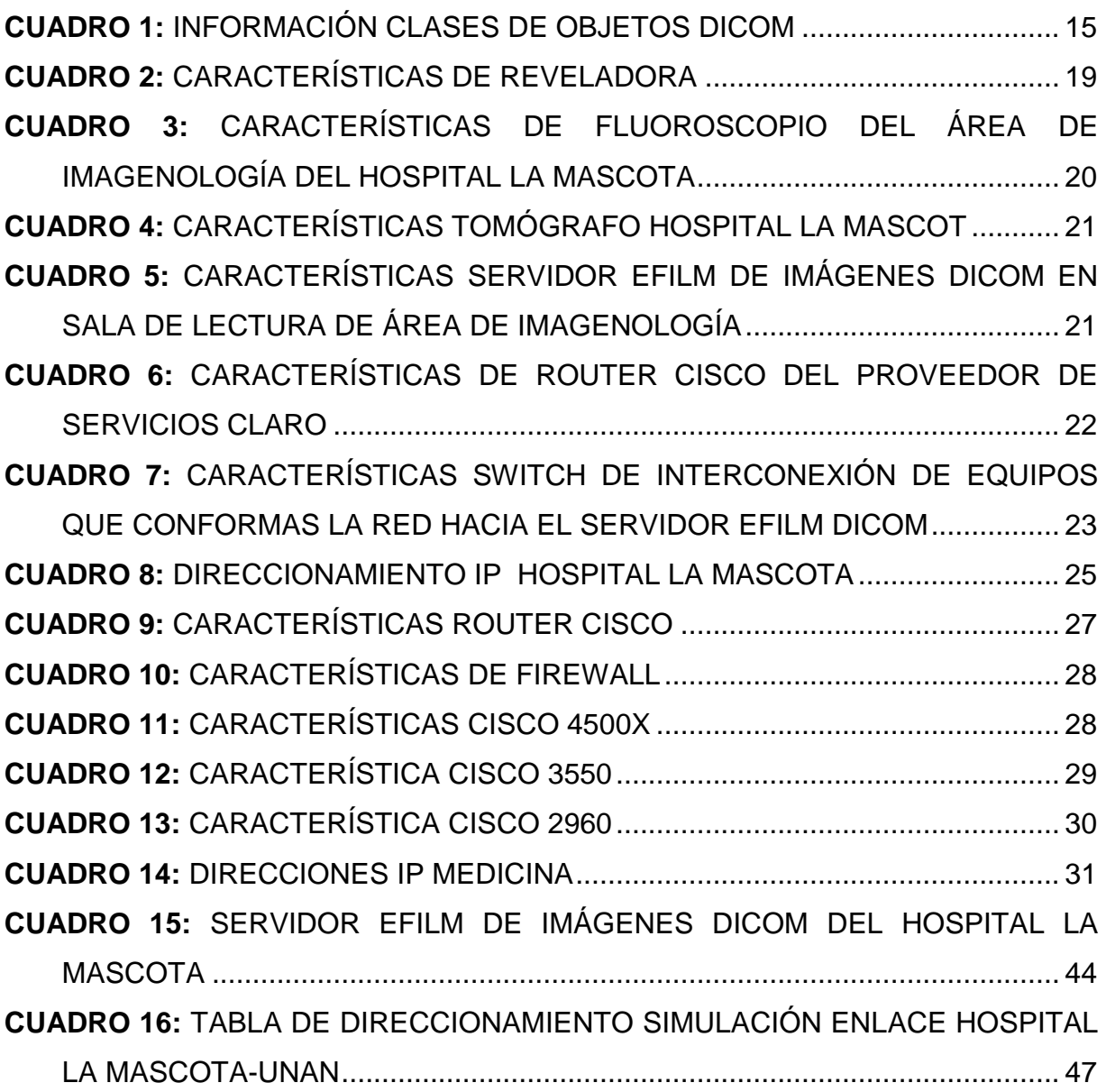

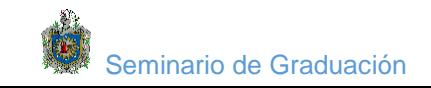

# **Dedicatoria**

 Este trabajo es dedicado a todas la personas que confiaron en mí y siempre me brindaron su apoyo es esta lucha de superación.

 A mi dios todo poderoso que me lleno de fuerzas para luchar día a día y así poder dedicar tiempo a mi trabajo, mis estudios y mi familia

 A mis hijos por ser la motivación que me motiva a seguir adelante y luchar por ellos.

 A mi madre que siempre me apoyo incondicionalmente y a enseñarme a ser un hombre de bien.

A mi esposa por brindarme todo su a mor y su apoyo incondicional

A mis profesores por brindarme el pan del saber.

 **Freddy Bermúdez Escobar**

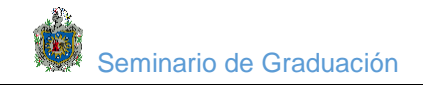

# **Dedicatoria**

Le dedicamos primeramente este trabajo a DIOS porque él sabe toda las cosas por darnos la sabiduría e inteligencia para cada concluir este documento por la fortaleza para continuar y superar cada obstáculo presentado a lo largo de este trabajo realizado, por ello y con toda la humildad le damos gracias

A mi esposa y mis dos hijos que son la fuente de mi inspiración para seguir luchando y salir adelante en mis estudios y desearme lo mejor a mis padres por sus buenos valores morales y espirituales, éticos que me han enseñado.

A nuestros Maestros por su tiempo, su apoyo y por sus conocimientos que nos trasmitieron en el desarrollo de nuestra formación profesional.

 **BR: Norvin José García Flores**

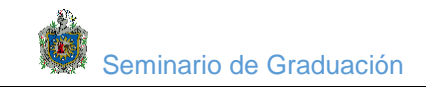

# **Agradecimientos**

Quiero agradecer primeramente a Dios que me dio la vida las fuerzas para poder salir adelante el único que siempre me sostuvo con su mano para seguir luchando en mis estudios.

Pero también agradezco a todas las personas que me apoyaron en los momentos más difíciles de mi vida Y que siempre me dieron su mano cuando yo más lo necesitaba.

También a la mujer que siempre ha estado a mi lado en todo momento a mi esposa que siempre me ha dado ánimo y ayudad incondicional A mis padres por sus oraciones al Dios de los cielos.

 **BR. Norvin José García Flores** 

# **Agradecimientos:**

A mi madre Nubia Escobar Sánchez Agradezco su infinito apoyo durante mi vida y formación.

A mi esposa Perla Carolina Moraga Coca Por, haberme alentado a llegar a una meta más.

 A mi Asesor de Tesis MsC. Harry Martínez. Por su apoyo en la dirección y asesoría desde el principio hasta la conclusión de este proyecto

A Familiares y amigos. Por compartir conmigo su entusiasmo a la superación.

A la Universidad Nacional Autónoma de Nicaragua. Por haberme brindado la oportunidad albergado todo este tiempo y poder terminar mis estudios profesionales en esta excelente universidad

 **BR. Freddy Bermúdez Escobar**

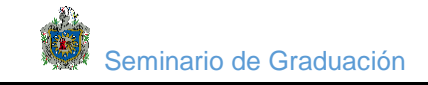

#### **Resumen:**

Los avances de la tecnología en el área de la medicina, han sido de gran importancia para las instituciones Hospitalarias, lo que ha propiciado mejores resultados en los diagnósticos patológicas de los pacientes.

El presente proyecto consiste en un sistema de procesamiento y transmisión de imágenes radiológicas, entre el Hospital infantil Manuel de Jesús Rivera (LA MASCOTA) y la Facultad de ciencias médicas de la UNAN Managua en el año 2017.

Con este sistema de transmisión se pretende hacer uso de las tecnologías de redes WAN para procesar, transmitir y almacenar datos e imágenes al área de imagenología de la facultad de ciencias Médicas, brindando medios de diagnóstico más actualizados, útiles para el proceso de enseñanza - aprendizaje; de los cuales carecen estudiantes y docentes, lo que les facilitará la implementación de nuevos métodos de estudios y análisis en la carrera de medicina.

Partiendo del diagnóstico técnico que se realizó al Hospital la Mascota en el área de imagenología, se encontró que cuentan con equipos modernos y un servidor de imagen Efilm DICOM que a través de una VPN se conectará con tres clientes Efilm DICOM instalados en la facultad de medicina para que la información de estudios e imágenes radiológicas de los pacientes puedan enviarse a través de un canal seguro hacia la UNAN - Managua y que se pueda sustituir la metodología tradicional de enseñanza por una metodología más activa y actualizada. Además se describen las tecnologías existentes y se analizan a profundidad las soluciones médicas de imagen y los almacenamientos de los mismos. Finalmente se describe el proceso de diseño y simulación del enlace entre las dos instituciones antes mencionadas.

Esta propuesta permitirá que los médicos docentes puedan manipular los parámetros de las imágenes pudiendo seleccionar, medir y enfocarse en partes de las imágenes específicamente en las que se base el estudio del paciente a realizar, todo esto gracias a las herramientas de post procesado que contiene la interface (Efilm) que estará instalada en cada cliente.

#### **1 Introducción**

<span id="page-12-0"></span>Es común encontrar, en los hospitales públicos del país (Nicaragua), que los equipos de imágenes no se encuentran conectados a ningún tipo de red de comunicación, lo que ocasiona que cada una de las modalidades de equipamiento de generación de imágenes radiológicas utilice diferentes medios de impresión como placas radiográficas; lo cual no permite implementar el concepto de redundancia intrínseco a redes de impresión, ni homogeneizar el tipo de despliegue obstaculizando la revisión, comparación y visualización de los estudios multimodalidad.

Este trabajo pretende realizar el proceso y transmisión de imágenes médicas que respeta las especificaciones del estándar DICOM (Digital Imaging and Comunications in Medicine).

La idea del uso del Sistema del procesamiento y transmisión de imágenes médicas en este trabajo, tiene como fin enlazar el servidor de imágenes Efilm DICOM ubicado en el Hospital Infantil Manuel de Jesús Rivera (La Mascota) a través de un túnel vpn con los tres clientes Efilm DICOM que se instalarán en la Facultad de Ciencias Médicas de la UNAN - Managua y así poder realizar envío de imágenes radiológicas desde dicho centro hospitalario, donde los docentes actúen como facilitadores del proceso de enseñanza - aprendizaje a los estudiantes de la asignatura de Imagenología; de una manera más práctica, activa y realista, con estudios de imágenes de pacientes valorados en el hospital infantil; lo que viene a facilitar la adquisición de conocimientos y habilidades como futuros profesionales, así como en las otras especialidades o cursos que presta la facultad de medicina.

Para obtener toda esta información se necesita, del apoyo de los técnicos, radiólogos e Ingenieros de Informática que laboran tanto en el Hospital Infantil, como en la Facultad de Ciencias Médicas (UNAN-Managua).

#### **2 Justificación**

<span id="page-13-0"></span>La incorporación de nuevas tecnologías en el ámbito de la medicina, ha producido un impacto en las áreas de los centros hospitalarios. Entre otras cosas esto se debe a la variedad de equipamiento y sistemas que permiten mejorar la disponibilidad y el acceso a los registros médicos de los pacientes, la realización de estudios de diferentes complejidad y especificidad, la realización de diagnósticos asistidos por las computadoras

Además de ser obsoleto y poco eficiente: el manejo de las imágenes médicas de una manera convencional, las necesidades actuales de almacenamiento, consulta y manejo del archivo radiológico inciden directamente tanto en la calidad de la atención que se brinda al paciente, como en el hecho de conservar las imágenes para estudios posteriores, especialmente por los siguientes problemas:

• • Repetición y exposición innecesarias de estudios radiológicos

• • Área física del archivo radiográfico: El almacenamiento de placas radiográficas requiere de un local de grandes dimensiones y accesible al usuario.

• • Altos costos asociados con los insumos radiográficos: se deben asignar presupuestos altos para la compra de placas radiográficas y químicos de revelado.

• • Base de datos inexistente: existe el riesgo de perder la información radiológica, por una mala administración de los archivos, dificultando el estudio de la evolución clínica del paciente y la evaluación de las consecuencias de ciertos tratamientos a largo plazo, especialmente cuando deben ser atendidos por diversos especialistas.

Algunos médicos que desean establecer comparaciones o hacer seguimientos se quedan con las placas que les resultan de interés, con riesgo a la pérdida de éstas, y por otro lado se les dificulta llevar un registro de la información radiológica de sus pacientes. De igual forma se dificultad la consulta de las mismas, tanto para los especialistas como para los estudiantes de la Facultad de Ciencias Médicas que requieren de la observación y el análisis de las imágenes radiológicas, para arribar a posibles diagnósticos, implementando algunos métodos como ensayo-error, en su proceso de enseñanza-aprendizaje.

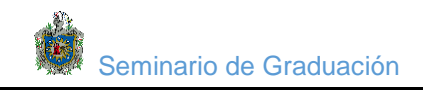

El propósito de realizar este Sistema es disminuir los métodos obsoletos existentes en el manejo de esta información. A través del uso de placas radiográficas. Este facilitará las bases para la implementación del Sistema PACS en el Hospital Infantil MJR y la Facultad de Medicina de la UNAN – Managua. Representando un gran avance en el manejo de la información y la accesibilidad de esta.

<span id="page-15-0"></span>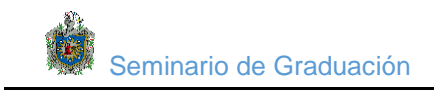

# **3 Objetivos:**

# <span id="page-15-1"></span>**3.1 Objetivo general:**

Proponer un sistema de Procesamiento y transmisión de imágenes radiológicas desde el Hospital Infantil Manuel de Jesús Rivera, hacia la Facultad de Ciencias Médicas de la UNAN – Managua,

#### <span id="page-15-2"></span>**3.2 Objetivos específicos:**

- 1. Elaborar un diagnóstico de los recursos informáticos y equipos radiológicos del área de imagenología del hospital Manuel de Jesús Rivera.(la mascota)
- 2. Evaluar los recursos informáticos del centro de datos de la Facultad de Ciencias Médicas de la UNAN – Managua.
- 3. Simular la conexión con Packet tracer entre el servidor PACS del hospital la mascota y el servidor cliente ubicado en la facultad de ciencias médicas de la unan Managua.

<span id="page-16-0"></span>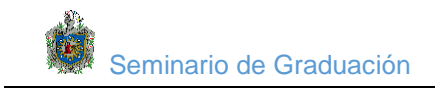

## **4. Desarrollo**

#### <span id="page-16-1"></span>**4.1 Marco teórico:**

Para llevar a cabo este proyecto es importante tener la base teórica, mediante la cual se sustentará el mismo.

#### <span id="page-16-2"></span>**4.1.1 Producción de rayos x**

Los rayos X se producen cuando la energía de electrones acelerados artificialmente se convierte en fotones de rayos X con energías variadas.

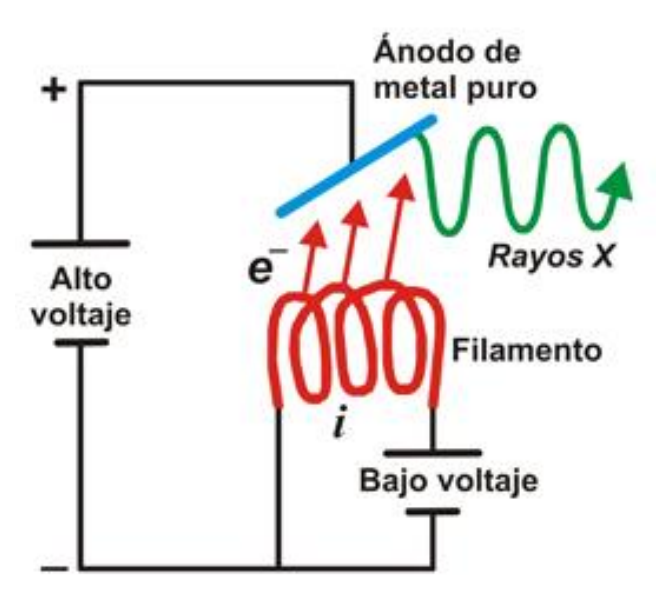

*Figura 1: Esquema estático sobre la producción de rayos X en un tubo convencional de rayos X*

<span id="page-16-3"></span>Los rayos X se producen cuando los electrones con movimiento rápido inciden en un objeto de metal. La energía cinética de los electrones se transforma en energía electromagnética. La función del sistema de imagen por rayos X es proporcionar un flujo controlado de intensidad de electrones suficiente para producir un haz de rayos X apropiado para la imagen.

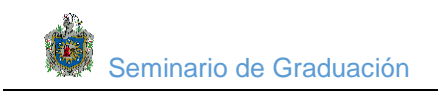

## <span id="page-17-0"></span>**4.1.2 El tubo de rayos x**

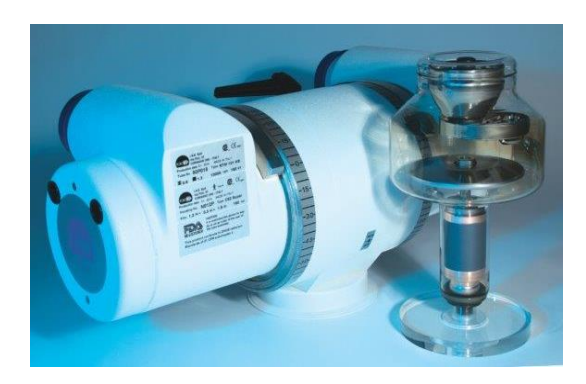

*Figura 2: Conjunto del alojamiento del tubo de rayos X del ánodo de rotación*

<span id="page-17-1"></span>Un tubo de rayos X recibe energía eléctrica y la convierte en otras dos formas: Rayos X y calor. El calor es un subproducto indeseable.

Los tubos de rayos X se diseñan y construyen para maximizar la producción de rayos X y para disipar el calor tan rápidamente como sea posible.

El tubo de rayos X es un dispositivo eléctrico que contiene típicamente dos elementos principales: un cátodo y un ánodo. Como la corriente eléctrica fluye a través del tubo desde el cátodo hacia el ánodo, los electrones experimentan una pérdida de energía, lo que resulta en la generación de la radiación X.

La estructura interna de un tubo de rayos X consta de tres partes: la estructura de sustento (housing), el revestimiento protector y la carcasa de metal o vidrio. Las estructuras internas del tubo de rayos X son el ánodo y el cátodo.

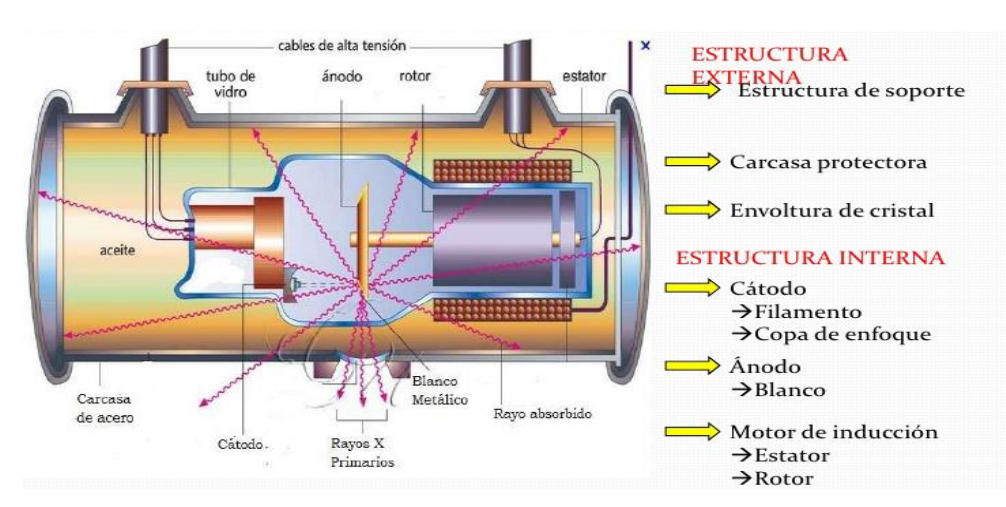

<span id="page-17-2"></span>*Figura 3: Estructura interna y externa del tubo de rayos x*

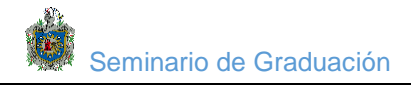

#### <span id="page-18-0"></span>**4.1.3 El cátodo**

La función básica del cátodo es expulsar a los electrones del circuito eléctrico y concentrarlos en un haz bien definido destinado a impactar el Ánodo. Para ello está polarizado con carga negativa. El cátodo típico consta de una pequeña bobina de alambre (un filamento) alojada dentro de una región en forma de copa, como se muestra en la figura.3

En un tubo de rayos X podemos encontrar dos tipos de filamentos, fino y grueso, y dependerá la mili amperaje que se quiera utilizar y el tiempo de exposición que se necesita para elegir el mejor. • El tamaño de los filamentos afecta directamente en el foco efectivo, siendo el filamento fino causante de un foco real menor y por ende un foco efectivo más pequeño, y viceversa con el filamento grueso.

• El filamento fino es mejor utilizado cuando se necesita mayor nitidez en la imagen, y el filamento grueso se utiliza cuando se requiere mayores tiempo de exposición.

• El filamento fino generará mejor calidad de imagen, pero con mayor tiempo de exposición, mientras el filamento grueso menor calidad de imagen pero con menor tiempo de exposición.

#### <span id="page-18-1"></span>**4.1.4 Colimadores**

El colimador es el mejor de todos los restrictores del haz de rayos X. Tiene dos ventajas sobre los otros: Proporciona una infinita variedad de campos rectangulares. Un haz de luz muestra el centro exacto de la configuración del campo de rayos X.

Dos conjuntos de obturadores controlan las dimensiones del haz. Ellos se mueven juntos como una unidad para que el segundo obturador esté en línea con el primero para "limpiar" la penumbra. Los obturadores funcionan como dos diafragmas de abertura ajustables. Cada obturador consiste de 4 o más placas de plomo.

Las placas se mueven en pares independientes. Un par puede ajustarse sin mover el otro. Al cerrar los obturadores, ellos se encuentran en el centro del campo cubierto de rayos X. Los colimadores protegen al paciente y disminuyen la radiación secundaria.

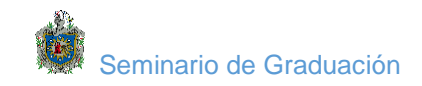

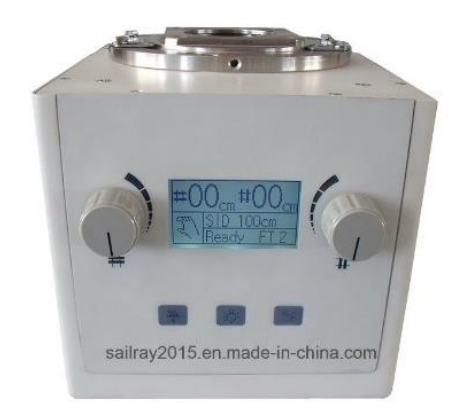

*Figura 4: Imagen de colimador de equipo de RX convencional*

#### <span id="page-19-2"></span><span id="page-19-0"></span>**4.1.5 Imagen aérea, latente y visible**

La imagen aérea es el conjunto de intensidades de rayos X que salen del paciente y que corresponden a las diferentes absorciones de los tejidos bajo estudio, pero aún no llega a impresionar la película radiográfica.

La imagen latente es la que se fija en la película, pero aún no ha sido procesada.

La imagen visible es aquella que ya es observable directamente en la película radiográfica o monitor digital.

#### <span id="page-19-1"></span>**4.1.6 Pantallas intensificadoras de imagen**

El receptor de imagen (IR, imagen receptor) incluye el casete (que es un elemento protector), las pantallas intensificadoras radiográficas y la película radiográfica Es realmente la luz visible procedente de las pantallas intensificadoras radiográficas la que expone la película radiográfica para formar la imagen en la película.

La luz visible se emite desde el fósforo de las pantallas intensificadoras radiográficas, que es activado por los rayos X formadores de la imagen y que salen del paciente. A este efecto se le llama LUMINISCENCIA.

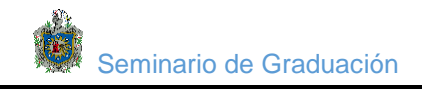

# <span id="page-20-0"></span>**4.1.7 Adquisición de imágenes**

La adquisición de las imágenes tiene dos modalidades principales. La primera modalidad es la directa, son imágenes que se obtienen directamente en formato digital. Estas imágenes pueden provenir de sistemas como DR, TC, RM, US digitales, MN, DSA, etc. La segunda forma es a través de capturas secundarias, mediante digitalización o conversión análogo-digital. Nos gustaría hacer un pequeño paréntesis antes de explicar ambas modalidades.

A pesar del avance imparable de la radiología digital directa, esta modalidad no está ampliamente difundida en nuestro medio. ¿Qué significa?; pues, que la radiología convencional y/o los sistemas de radiología computada (CR, que utilizan placas de fósforo), ocupan entre el 65 y el 70%, e incluso, llegando en algunos servicios de radiología a alcanzar el 85%, del volumen total de exploraciones radiográficas. A pesar de ello, el número total de imágenes producidas en estos estudios radiográficos es muy inferior a las obtenidas en los estudios digitales.

#### <span id="page-20-1"></span>**4.1.8 La modalidad directa**

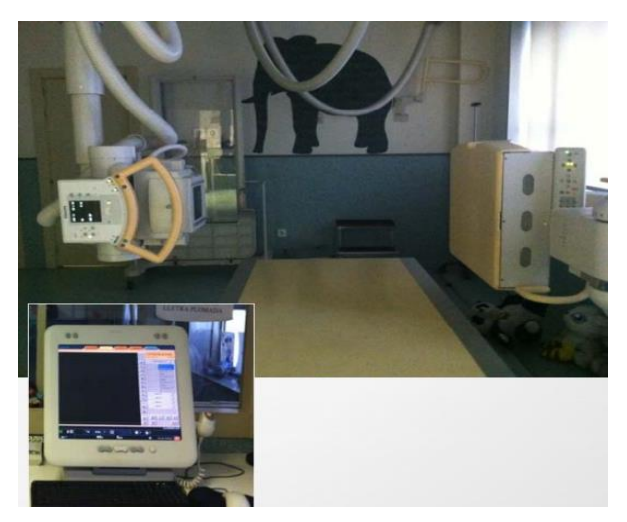

*Figura 5: Radiología digital directa DR (Flat panel Silicio o Selenio)*

<span id="page-20-2"></span>Muchos aparatos modernos proporcionan imágenes en formato DICOM y pertenecen a la clase DICOM, en cuyo caso es posible leer las imágenes con sus datos y almacenarlos siguiendo el mismo protocolo DICOM. Sin embargo, en otro grupo de

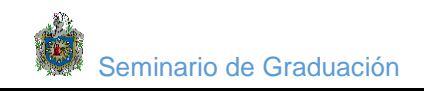

equipos, el reto es encontrar la manera de obtener la información. En estos equipos, es común, que las imágenes se proporcionen bajo un formato no estándar, que depende del fabricante.

Habrá que buscar la forma de que los fabricantes y/o proveedores de dichos equipos coloquen "cajas negras" para la conversión de las imágenes y la comunicación DICOM. De no ser posible, las imágenes que proporcionen estos equipos formarán parte del grupo de capturas secundarias. Las otras formas de modalidad directa son la utilización de los sistemas CR (acrónimo en inglés de Computed Radiography) y DR (acrónimo en inglés de Digital Radiography) o DDR (acrónimo en inglés de Direct Digital Radiography).

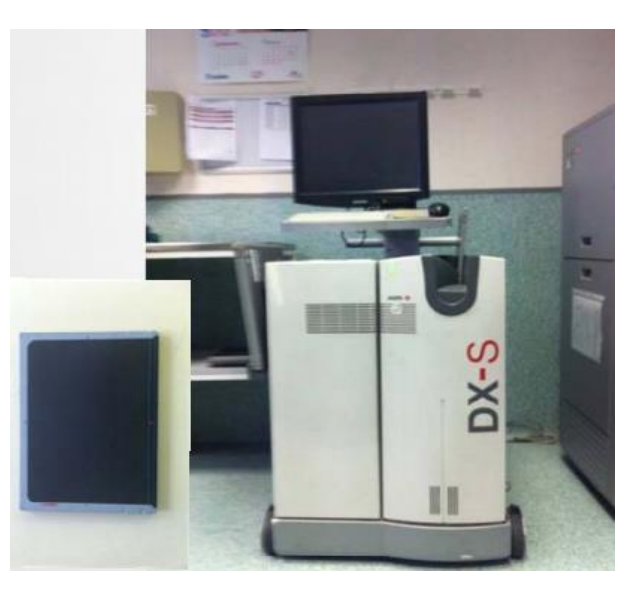

**Figura 6:** Radiología digital directa o Radiología computarizada. Imagen latente en placa de fósforos fotoestimulables

<span id="page-21-0"></span>El sistema de Radiografía computarizada (CR) consiste en uno o varios lectores de placas de fósforo, borradores de placa, incorporados o no, una estación de adquisición y programas para su manejo. Estos sistemas permiten crear, editar, asignar y enviar archivos de imágenes a estaciones de visualización DICOM dentro de una red. Por lo general, las imágenes son adquiridas en menos de un minuto. La tecnología DDR, utiliza un proceso de conversión directo, es simple e incluso elegante. La simplicidad del procedimiento de captura directa consiste en la conversión de la energía de rayos

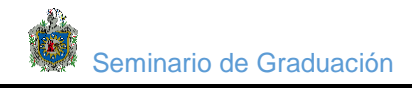

X en señales digitales. No hay materiales que emitan luz, pasos intermedios o procesos adicionales.

Los fotones de rayos X salen de la anatomía son capturados directamente como señales digitales a través de pequeños detectores. En segundos, las señales digitales aparecen como una imagen en un monitor de alta resolución y está disponible para su transmisión a una estación de trabajo o a una impresora para su visualización. La mayoría de los sistemas "flat panel" (DR) utilizan un proceso indirecto, normalmente es un material brillante (una especie de yoduro de cesio) que es utilizado para la captura de energía rayos X y convertirlo en luz. La energía de la luz, entonces, es convertida a señales electrónicas a través de pequeños diodos (TFD), y capturada para su lectura utilizando transistores de placas (TFT).

#### <span id="page-22-0"></span>**4.1.9 Estandarización y comunicaciones DICOM**

 DICOM (Digital Imaging and Comunications in Medicine) es el estándar internacional para la adquisición de imágenes médicas y comunicación desde diferentes equipos (diagnostico, terapéuticos y entre sistemas de diferentes fabricantes) y la transferencia de imágenes digitales e información médica entre computadoras. Este estándar permite interconectar sistemas informáticos de diferentes fabricantes.

En el estándar DICOM existe una transmisión segura, que permite que la información pueda transportarse por los diferentes departamentos de un hospital e incluso pueda ser enviada a diferentes hospitales y centros de investigación. El estándar DICOM también permite obtener las imágenes digitales de una máquina para su procesamiento y manipulación. Con las diferentes técnicas de procesamiento se busca conseguir un mejoramiento en las imágenes tomadas y corregir por medio del software algunos errores que introducen los sensores de las maquinas al capturar la imagen. Para ello se hace uso de diferentes librerías que permiten manejar y tratar la imagen.

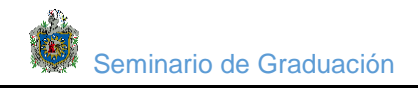

DICOM, se fundamenta en las conexiones estándares de red y en los instrumentos y medios que manejan la comunicación y el almacenamiento de imágenes digitales desde modalidades de diagnóstico como tomografía axial computarizada, resonancia magnética nuclear, medicina nuclear, ultrasonido, rayos X, video digitalizado, captura de video e información HIS/RIS(Sistema de Información Hospitalaria/Sistema de Información de los Radiológica), basado en estándares como Ethernet TCP/IP, arquitectura Cliente/Servidor, programación orientada a objetos.

Fue promovido por ACR-NEMA y su evolución ha sido la siguiente:

- En 1983 y 1985, fueron realizados los primeros trabajos, versión 1.0.
- En 1988 la versión 2.0 "ACR-NEMA 2.0" fue liberada.
- En 1990, en el RSNA solo dos fabricantes demostraron conectividad en equipos comerciales.
- En 1993, "ACR.NEMA 2.0", se convierte en DICOM 3.0. y la Organización de Estándar Internacional (ISO, por sus siglas en inglés) aprueba el estándar DICOM.
- En 1994, 40 fabricantes demostraron conectividad DICOM.

Actualmente, el estándar de imagen en las aplicaciones radiológicas es el DICOM v3.0.

# <span id="page-23-0"></span>**4.1.10 Modelo de información de imágenes DICOM**

Los cuatro niveles del modelo de información DICOM son: Paciente, Estudio, Serie(s) e Imagen.

#### <span id="page-23-1"></span>**4.1.10 Nivel de Paciente**

 El nivel de paciente contiene la información de identificación y demografía del paciente al que pertenece el estudio. Un paciente puede tener uno o más estudios, por lo que este nivel se considera el más alto.

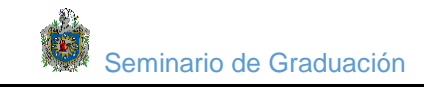

# <span id="page-24-0"></span>**4.1.11 Nivel de Estudio**

 Este nivel es el más importante dentro del modelo de información. Un estudio es el Resultado de una solicitud del tipo de examen médico. En este nivel se guarda la Identificación y las referencias de la información relacionada con el estudio. Los resultados se clasifican en series de una o más imágenes. Todos los datos de Imágenes se colocan junto con el mismo estudio como raíz.

#### <span id="page-24-1"></span>**4.1.13 Nivel de Serie**

 En este nivel se identifica el tipo de modalidad de las imágenes, fecha y hora de Creación, detalles acerca del tipo de examen médico y equipo utilizado. Las series Son un conjunto de imágenes relacionadas que provienen de una sola modalidad.

#### <span id="page-24-2"></span>**4.1.14 Nivel de Imagen**

El nivel más bajo del modelo de información. Cada imagen contiene información de adquisición y posición, así como también los datos propios. Dependiendo del tipo de modalidad, el nivel de imagen contiene datos para una sola imagen, dos imágenes, o una colección de imágenes tomadas a partir de una colección de datos (Imágenes) en un período corto de tiempo.

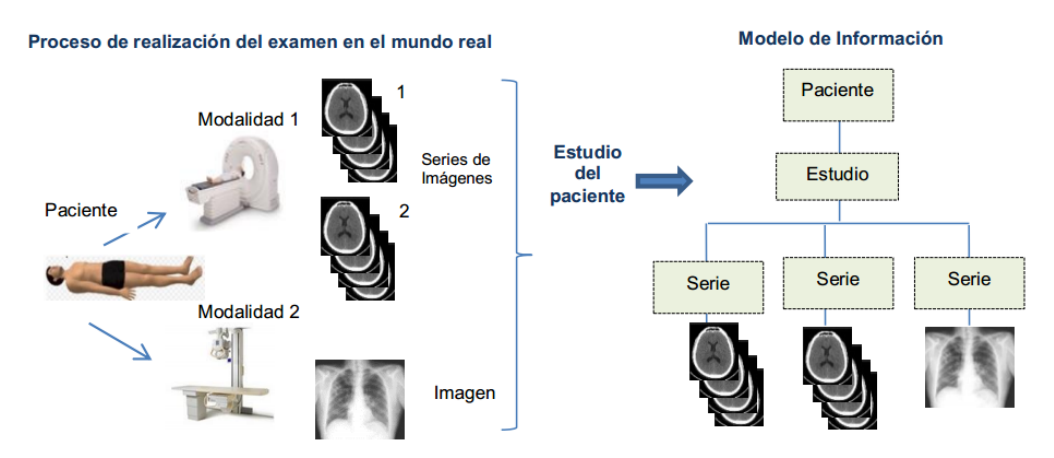

<span id="page-24-3"></span>**Figura 7**: Modelo de información de imágenes DICOM

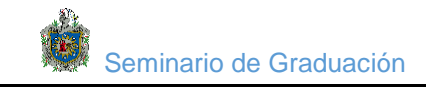

# <span id="page-25-0"></span> **4.1.15 Objetos DICOM**

 DICOM define dos tipos de objetos denominados Definición de Información de Objeto (IOD, por sus siglas en inglés). Los objetos compuestos que se corresponden a varias entidades del mundo real y los objetos simples o normalizados que corresponden a una única entidad. Cada uno de los IOD compuestos está formado por varios IOD Normalizados, por ejemplo el IOD correspondiente a un estudio de TC de un paciente dado, está definido por los cuatro IOD normalizados siguientes: paciente, estudio, serie e imagen

| <b>Normalizada</b> | Compuesta                      |  |  |
|--------------------|--------------------------------|--|--|
|                    |                                |  |  |
| <b>Paciente</b>    | Radiografía computarizada      |  |  |
| <b>Estudio</b>     | Tomografía computarizada       |  |  |
| <b>Series</b>      | Película digital               |  |  |
| Imagen             | Imagen de sustracción digita   |  |  |
|                    |                                |  |  |
|                    | Imagen de resonancia magnética |  |  |
|                    |                                |  |  |
|                    | Imagen de medicina nuclear     |  |  |
|                    |                                |  |  |
|                    | Imagen de ultrasonido          |  |  |
|                    |                                |  |  |
|                    | Gráficos                       |  |  |
|                    |                                |  |  |
|                    | Curvas                         |  |  |

*Cuadro 1: Información clases de objetos DICOM*

#### <span id="page-25-2"></span><span id="page-25-1"></span>**4.1.16 Clases de servicio DICOM**

 DICOM tiene un conjunto muy amplio de servicios. Cada vez que dos aplicaciones o equipos deciden conectarse para intercambiar información, uno de los dos Desarrolla el papel de proveedor del servicio, Servidor Service Class Provider (SCP) Es quien otorga el servicio, por ejemplo: la impresora y el archivo, mientras que el Otro toma el papel de usuario o Cliente Service Class User (SCU), es quien realiza La petición, por ejemplo: imprimir o consultar un estudio.

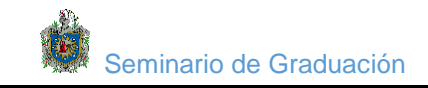

**Dicom Store:** El servicio DICOM Store es usado para mandar imágenes u otros Objetos persistentes (informes estructurados) a un PACS o a una estación de trabajo. **Storage Commitment:** Es usado para confirmar que una imagen ha sido Almacenada permanentemente por un dispositivo.

**Query/Retrieve:** Permite a una estación de trabajo hacer búsquedas de imágenes en un PACS y recuperarlas.

**Dicom Worklist:** Permite a un equipo de imagen que incluya esta funcionalidad o Servicio DICOM leer la "Lista de pacientes citados", obtener detalles de los pacientes y exámenes médicos solicitados electrónicamente.

**Dicom Print:** Este servicio es usado para mandar imágenes a una impresora DICOM, normalmente para imprimir una placa de rayos X.

**Ficheros DICOM:** Describe como almacenar información de imágenes médicas en un medio extraíble.

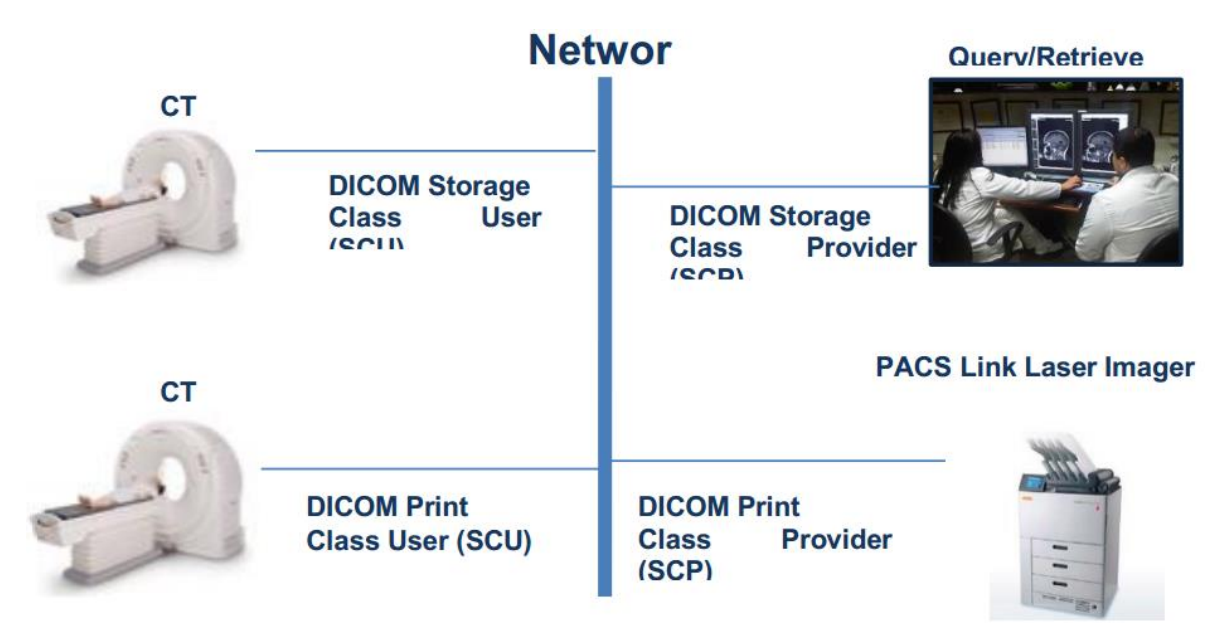

<span id="page-26-0"></span>**Figura 8: Ejemplo Clases de servicios DICOM**

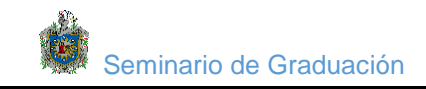

# <span id="page-27-0"></span>**4.1.17 Parámetros de una red DICOM**

Al momento de configurar y agregar equipos a nuestra red DICOM, debemos Ingresar los siguientes datos, para lograr su comunicación entre ellos.

**Application Entity Title (AET):** Es el nombre de una aplicación y debe ser único Dentro de la red DICOM.

**IP Address:** Identifica el sistema donde está corriendo la aplicación. TCP/IP Port: Identifica a la aplicación que recibe los pedidos de asociación DICOM

# <span id="page-27-1"></span>**4.2 Diagnóstico del sistema de procesamiento de imagenología de la red del hospital Manuel de Jesús Rivera (La Mascota)**

En el edificio de Imagenología, se encuentran los equipos médicos de Tomografía, Ultrasonido, Digitalizador Rayos X, Fluoroscopio, los cuales varios de estos pueden enviar imágenes DICOM al servidor ubicado en sala de lectura de Imagenología. Actualmente se pueden enviar tomografías, ultrasonidos y placas de Rayos X.

<span id="page-27-2"></span>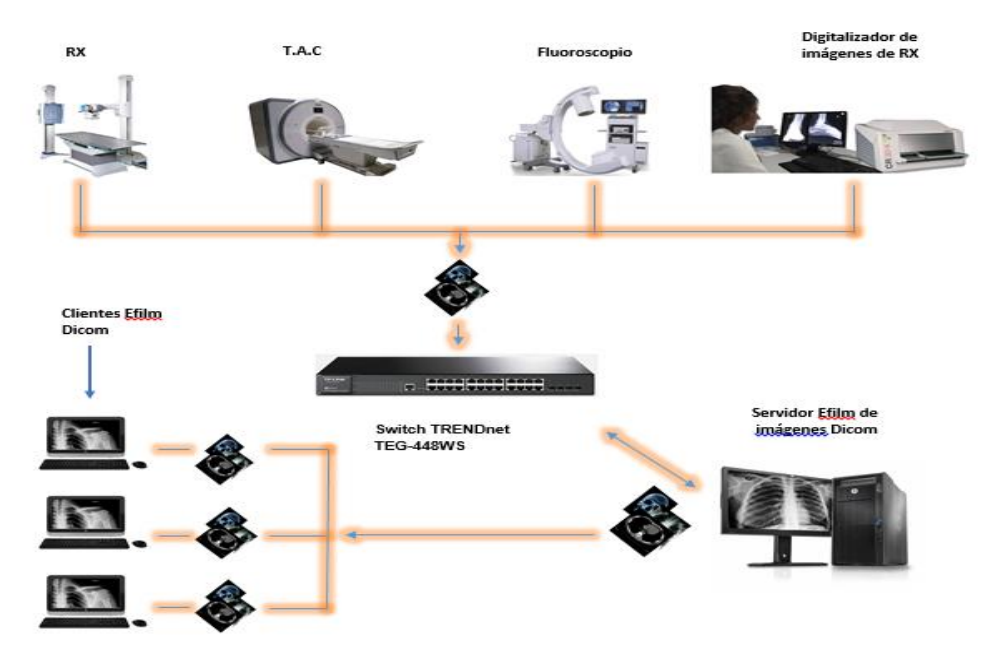

*Figura 9: diagrama de red Hospital La mascota*

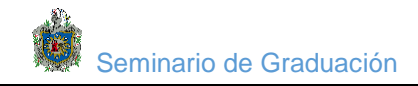

Cada uno de estos equipos se conectan a través de interfaz Ethernet interconectándolos por medio del Switch TRENDnet TEG-448WS hacia el servidor de imágenes ubicado en sala de lectura, el cual contiene la interface E film que permite la edición y envió de imágenes Dicom hacia todos los clientes ubicados en las distintas salas del hospital.

A continuación se detallaran las características de cada uno de los equipos encontrados en el diseño, los cuales podemos separarlos en equipos de imagenología y equipos de red.

#### <span id="page-28-0"></span>**4.2.1 Los equipos de imagenología incluyen:**

#### **Digitalizador de imágenes RX:**

El CR 30-Xm se combina con NX, el programa de identificación de imágenes y control de calidad de Agfa para lograr un flujo en radiografía que sea a la vez lo más eficiente y óptimo. Es totalmente compatible con DICOM, lee placas a una velocidad de 60 placas por hora de la más grande medida (35 x 43 cm).

<span id="page-28-1"></span>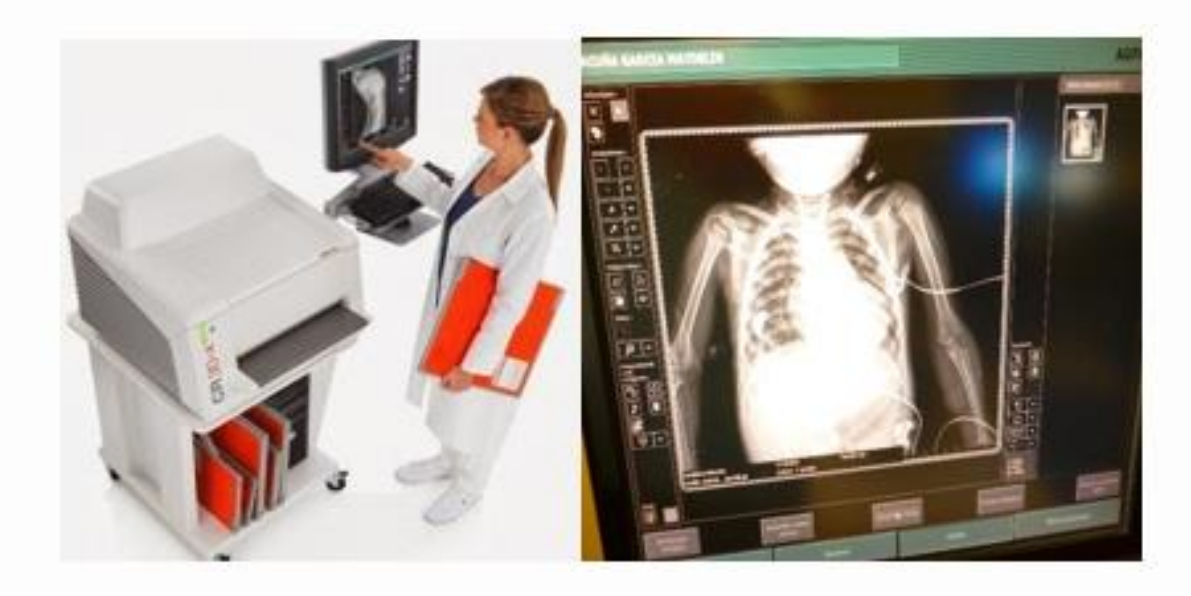

*Figura 10: digitalizador de imágenes radiológicas cr-30X*

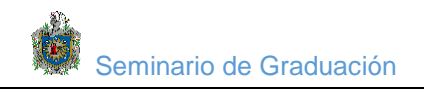

El CR 30-Xm utiliza chasis con memoria incorporada en la que se almacenan los datos introducidos durante el proceso de identificación. La tarjeta de antena integrada permite una identificación de los datos mediante un marcado de radiofrecuencias sin contacto. Por consiguiente se establece desde el principio del proceso una asociación permanente entre los datos de identificación y la imagen que está presente a lo largo de todo el sistema de procesado electrónico.

#### **Generalidades:**

| Marca:                               | <b>AGFA</b>                                             |  |  |
|--------------------------------------|---------------------------------------------------------|--|--|
| Modelo:                              | $CR-32M$                                                |  |  |
| Alimentación:                        | mediante un solo chasis.                                |  |  |
| Producción:                          | $35 \times 43$ cm = 60 placas/hora, aprox.<br>$\bullet$ |  |  |
|                                      | $24 \times 30$ cm = 71 placas/hora, aprox.<br>٠         |  |  |
|                                      | $18 \times 24$ cm = 76 placas/hora, aprox.<br>$\bullet$ |  |  |
|                                      | $15 \times 30$ cm = 82 placas/hora, aprox.<br>٠         |  |  |
|                                      |                                                         |  |  |
| Resolución escala de grises:         | Adquisición de datos: 20 bits/píxel<br>٠                |  |  |
|                                      | Salida al procesador: 16 bits/píxel<br>٠                |  |  |
|                                      |                                                         |  |  |
| <b>Requisitos mínimos:</b>           | Chasis universal CR MD 4.0T                             |  |  |
|                                      | Plate universal 4.0                                     |  |  |
|                                      | <b>NX</b>                                               |  |  |
| <b>Condiciones medioambientales:</b> | Temperatura: 15 - 30°C<br>٠                             |  |  |
|                                      | Humedad: 15 - 80% HR                                    |  |  |
|                                      | Campos magnéticos: 3,8 µT, como máx.,<br>٠              |  |  |
|                                      |                                                         |  |  |

*Cuadro 2: Características de reveladora*

## <span id="page-29-2"></span><span id="page-29-0"></span>**4.2.2 Fluoroscopio**

<span id="page-29-1"></span>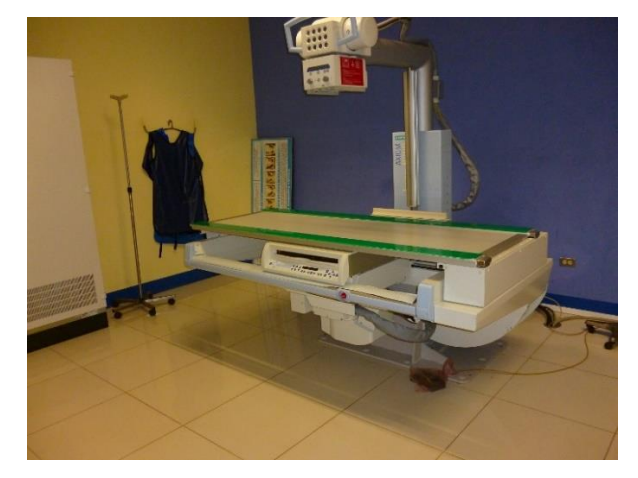

*Figura 11: Equipo de fluoroscopia Axiom Iconos R200 Siemens.*

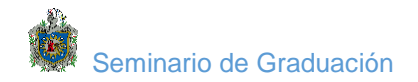

# **Características:**

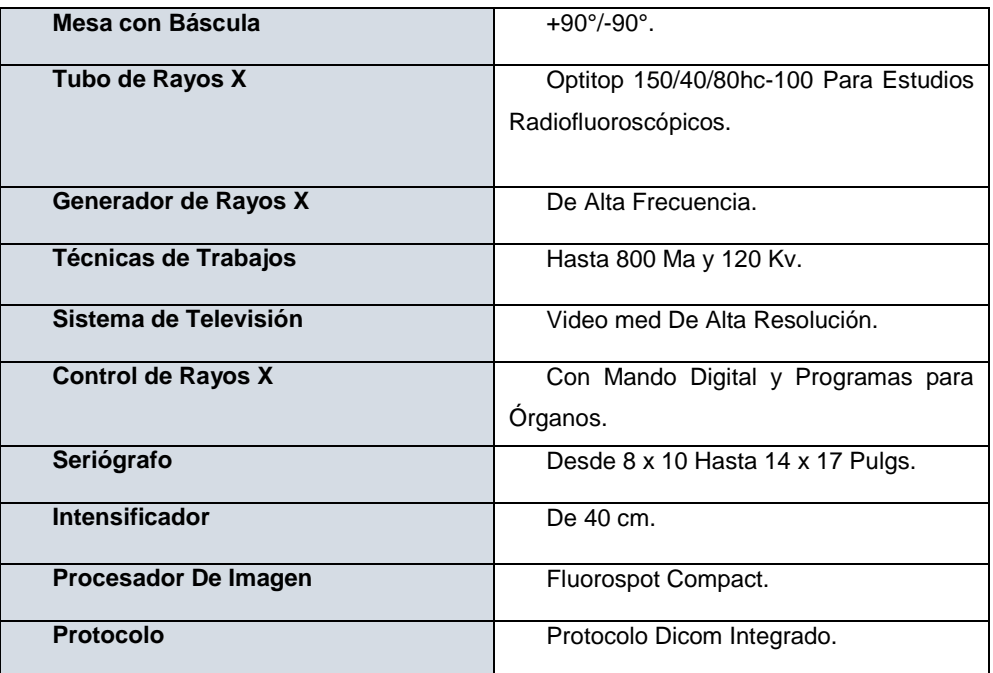

*Cuadro 3: características de fluoroscopio del área de imagenología del hospital la mascota*

# <span id="page-30-2"></span><span id="page-30-0"></span>**4.2.3 Tomógrafo**

<span id="page-30-1"></span>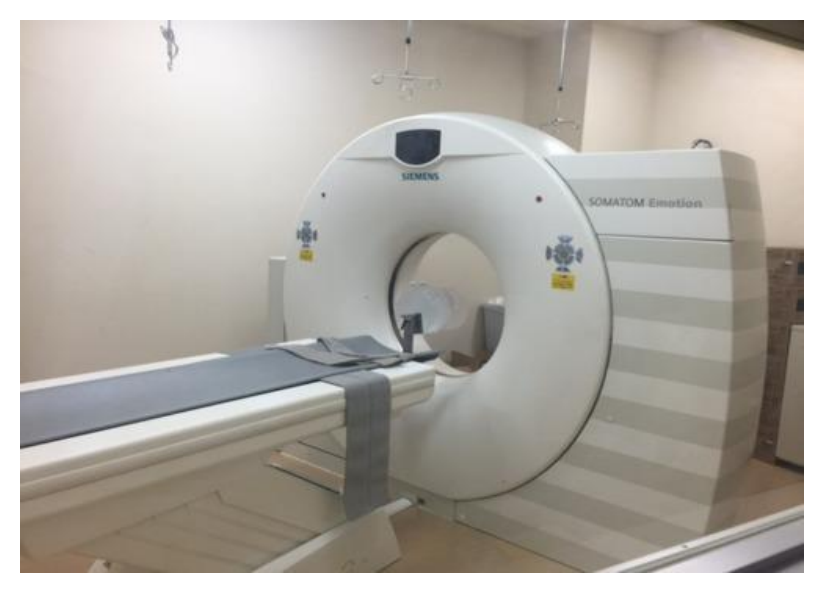

*Figura 12: Equipo de tomografía ubicado en área de imagenología*

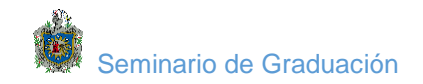

# **Características:**

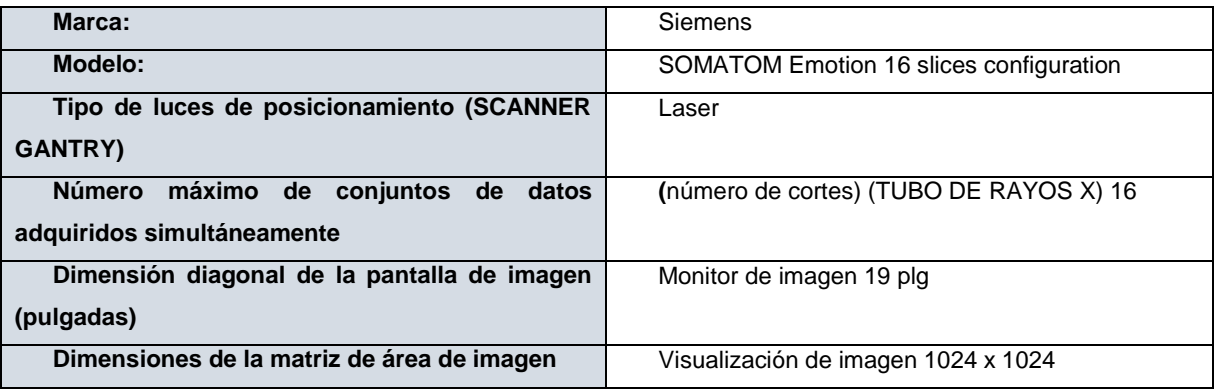

*Cuadro 4: Características tomógrafo hospital la mascot*

# <span id="page-31-2"></span><span id="page-31-0"></span>**4.2.4 Servidor de imágenes Dicom:**

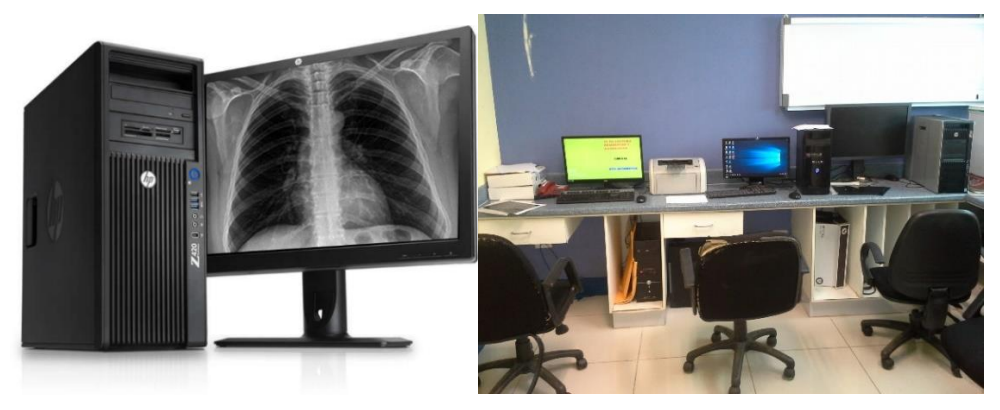

*Figura 13: servidor de imágenes DICOM con interface EFILM*

# **Características:**

<span id="page-31-1"></span>Servidor HP Z820 Workstation.

Procesador Intel xeon e5 2643 es 3.3ghz.

Sistemas operativo Windows 7 windows8.1

Memoria RAM: 25GB DDR 3 expandible a 512 GB de RAM 1866 MHz5.

Disco duro de 1TBSATA.

<span id="page-31-3"></span>*Cuadro 5: Características servidor Efilm de imágenes DICOM en sala de lectura de área de imagenología*

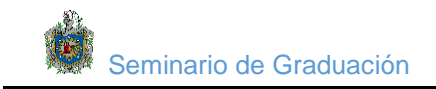

# **Los quipos de red incluyen:**

# <span id="page-32-0"></span>**4.2.5 Router Cisco small business pro srp521w**

Router 5 Router Cisco small business pro srp521w Del proveedor de servicios de internet Claro Nicaragua

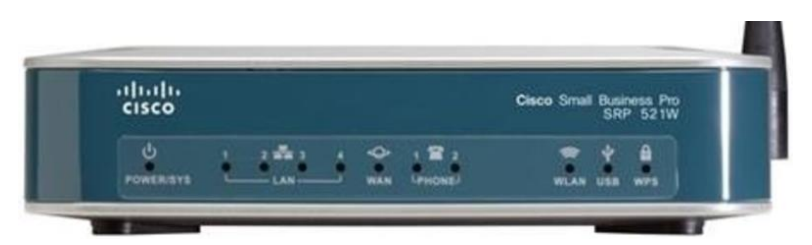

*Figura 14: Router Cisco small business pro srp521w asignado por el proveedor de servicios CLARO*

<span id="page-32-1"></span>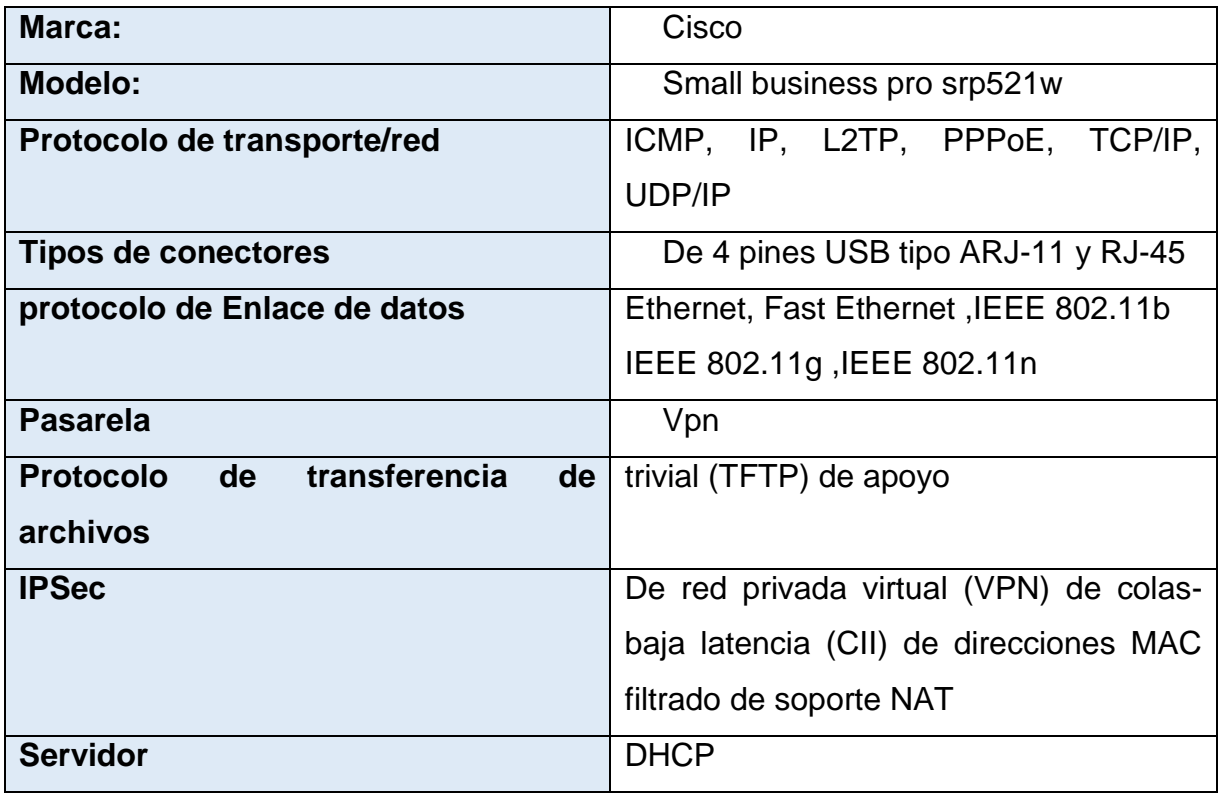

<span id="page-32-2"></span>*Cuadro 6: Características de Router cisco del proveedor de servicios Claro*

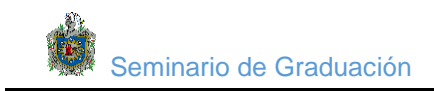

# <span id="page-33-0"></span>**4.2.6 Switch TRENDnet TEG-448WS**

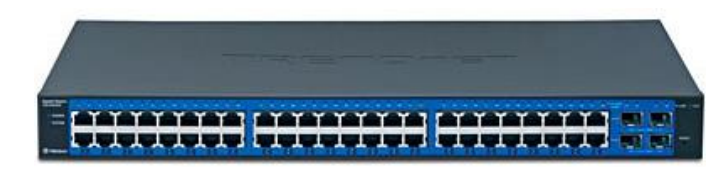

*Figura 15: Switch TRENDnet TEG-448WS ubicado en área de imagenología*

<span id="page-33-1"></span>El conmutador Web Smart Gigabit de 48 puertos con 4 ranuras MiniGBIC compartidas (modelo TEG-448WS) ofrece una capacidad de conmutación de 96 Gbps con características administradas de 2. Compatible con NMP v1, 802.1x, STP, 802.1Q VLAN, QoS, Snooping IGMP, Control de exceso de tráfico (Broadcast Storm Control), Trunking (concentración de puertos), y Mirroring hacen posible una solución de red troncal SMB segura, costo-efectiva y escalable.

Conecte una red de fibra a las ranuras compartidas Mini-GBIC así como servidores de red y otros conmutadores utilizando los puertos RJ-45 Gigabit. Tenga acceso a la interfaz de gestión desde un navegador web y divida en segmentos de hasta 256 redes de área local virtuales, administre la prioridad de red con el soporte 802.1p y el ancho de banda dedicado con Trunking basado en puerto.

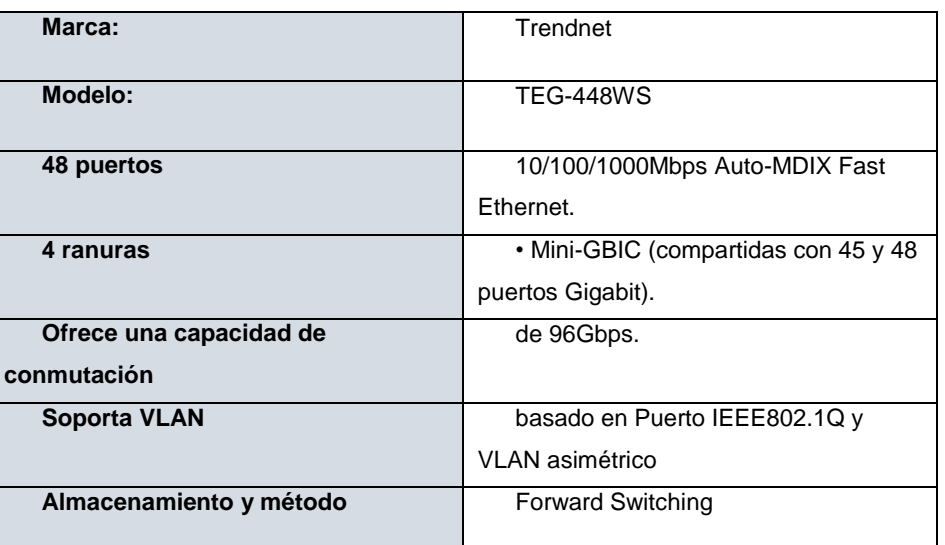

#### **Características:**

<span id="page-33-2"></span>*Cuadro 7: Características Switch de interconexión de equipos que conformas la red hacia el servidor Efilm Dicom*

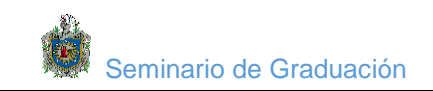

# <span id="page-34-0"></span>**4.2.7 Diagnóstico topológico de red.**

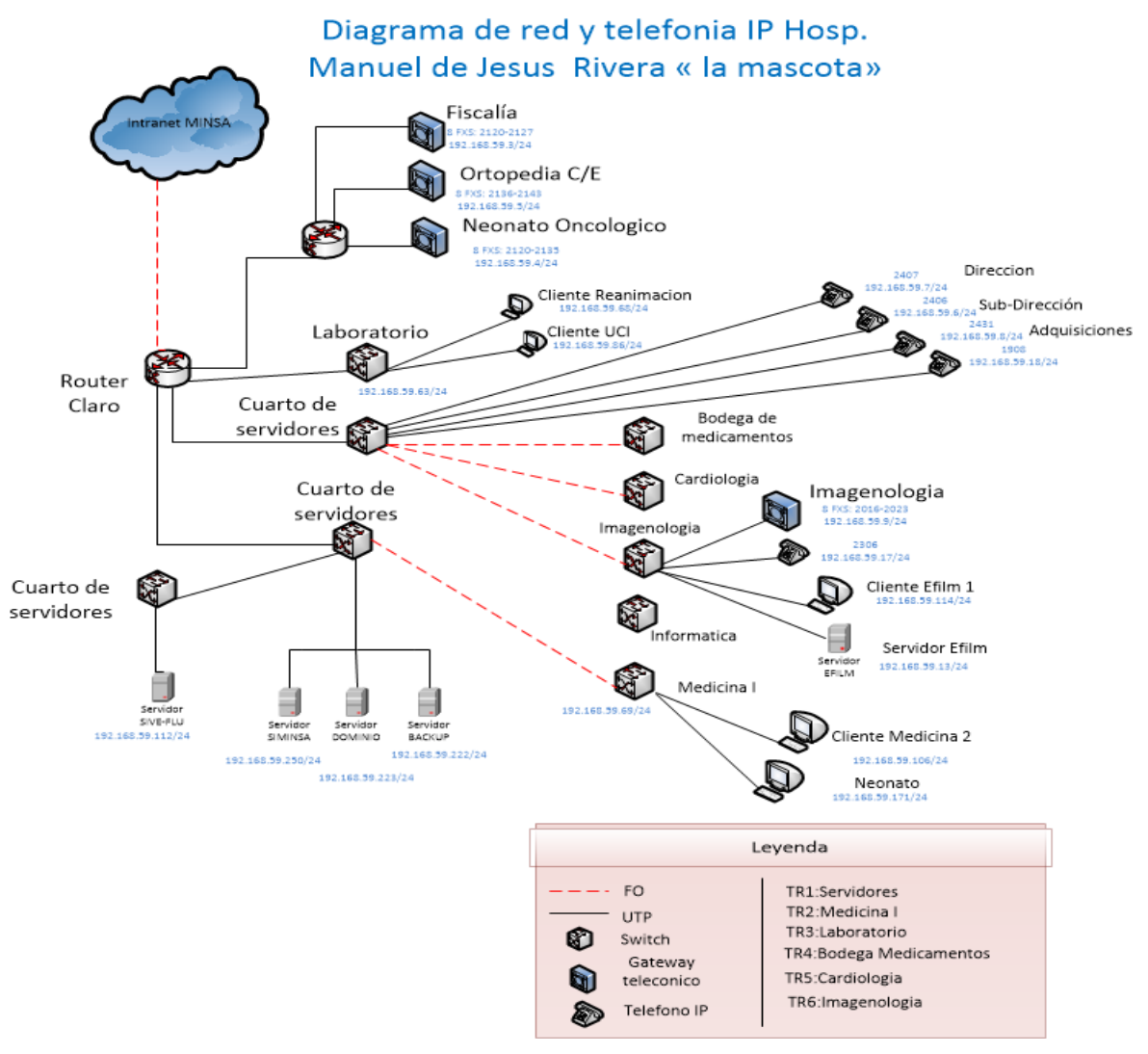

*Figura 16: Diagrama de red y telefonía IP host del hospital la mascota*

<span id="page-34-1"></span>De acuerdo al diagrama de red encontrado en el hospital la mascota, El servidor Efilm de imágenes Dicom, se encarga de almacenar y gestionar todas las imágenes digitalizadas por los equipos (modalidades DICOM), para dar servicio a todos los clientes DICOM dentro de la red del Hospital. Estos clientes pueden estar localmente, como el caso del Cliente Efilm 1 o en otras áreas, al igual que el caso del cliente en la sala de Reanimación.

La red del hospital la mascota tiene servicio de telefonía IP para comunicar todos los edificios del complejo y todos los Hospitales Regionales. Para esto se tiene configurado un servidor Asterisk y Gateway FXO.

También se encontró que los equipos del backbone se interconectan por fibra óptica y los equipos terminales utilizan cable UTP cat5, 6 y Cable STP para exterior.

El ISP que provee de internet al Hospital la mascota es la empresa de telefonía claro, usando un Router con fibra óptica en su periferia.

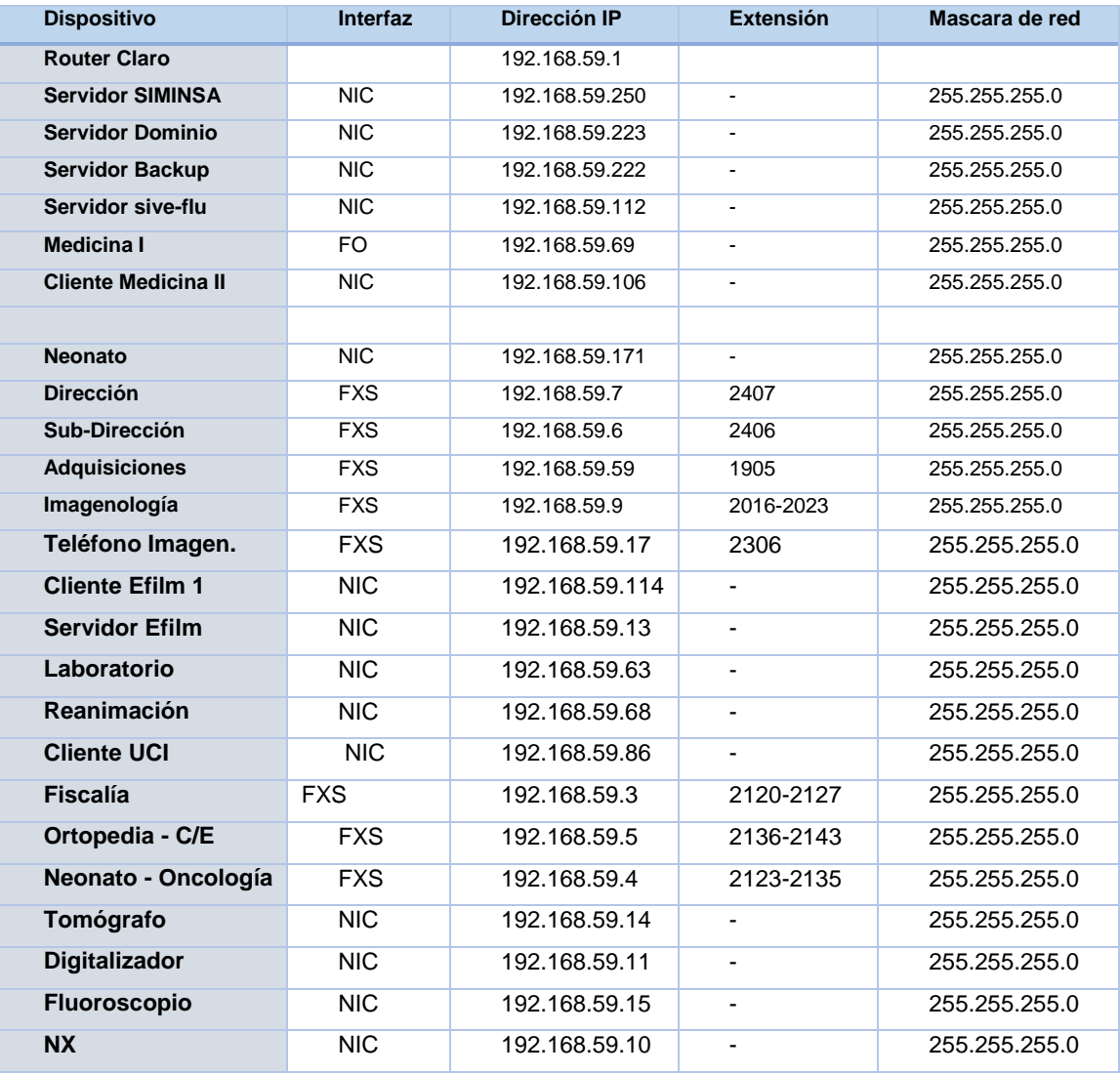

## <span id="page-35-0"></span>**4.2.8 Tabla de direccionamiento Hospital la mascota:**

<span id="page-35-1"></span>*Cuadro 8: direccionamiento ip Hospital la mascota*

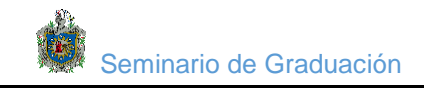

Se levantó el Plan de direccionamiento en el hospital, reflejando los equipos principales de la red. Se encontró que el direccionamiento esta con IP privadas de clase C, con una subred 192.168.59.0 sin ningún tipo de subneteo, es decir se encontró una red completamente plana.

# <span id="page-36-0"></span>**4.3 Evaluación de los recursos informáticos del centro de datos de la facultad de ciencias Médicas.**

#### <span id="page-36-1"></span>**4.3.1Diagnóstico de equipos de red:**

 Los usuarios involucrados en el diagnóstico para la red de medicina se encuentran ubicados en el pabellón 60, derivada de una red proveniente de la administración del centro TIC. Los usuarios están conectados a través de 3 Switch conectados por fibra óptica, y un Router cisco 3900 para la salida al ISP, a continuación se detallan las Características técnicas de cada equipo, de acuerdo al diseño encontrado en **figura6** Internet

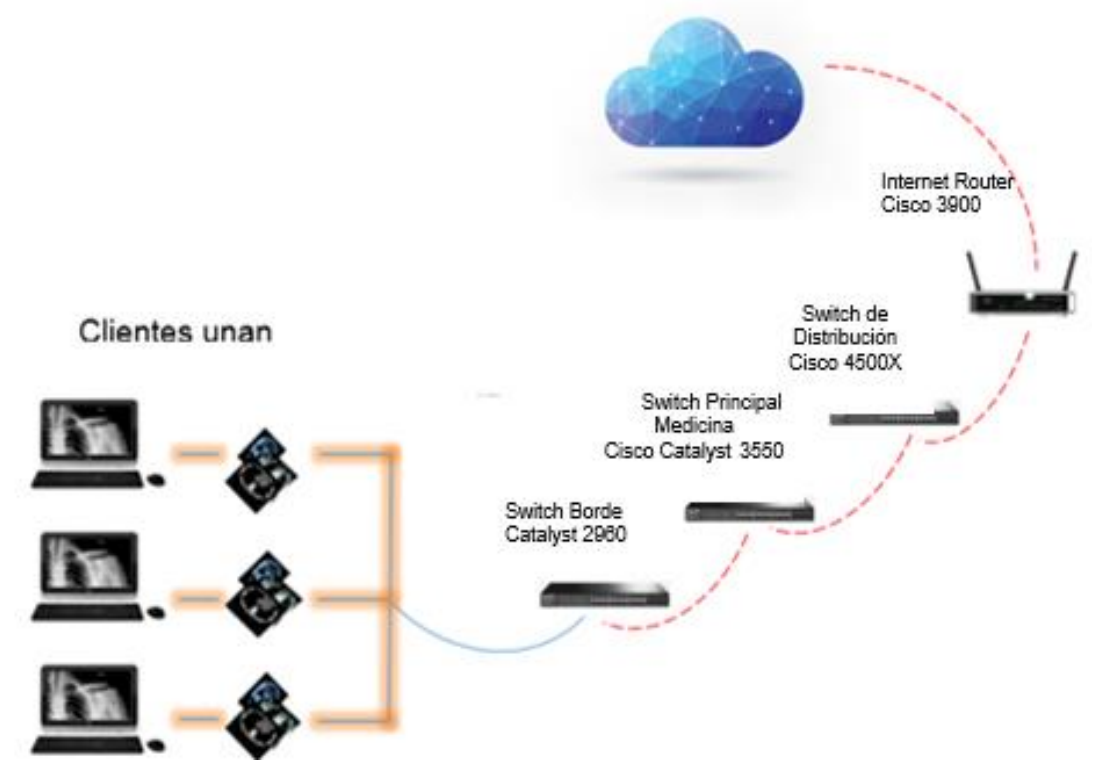

<span id="page-36-2"></span>*Figura 17: Diagnostico del funcionamiento de los equipos de red en la facultad de ciencias médicas Unan Managua*

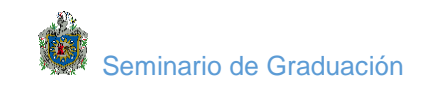

# <span id="page-37-0"></span>**4.3.2 Router Cisco 3900**

#### **Características:**

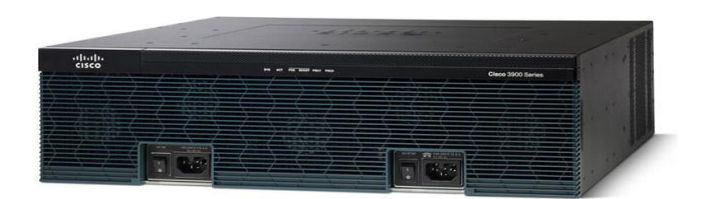

*Figura 18: Router cisco 3900*

<span id="page-37-2"></span>*f*

Cisco 3900 están diseñados para satisfacer las demandas de aplicaciones de las ramas medianas a grandes de hoy y para evolucionar a servicios basados en la nube. Ofrecen aplicaciones virtualizadas y una colaboración altamente segura a través de la más amplia variedad de conectividad WAN de alto rendimiento que ofrece servicios simultáneos de hasta 375 Mbps.

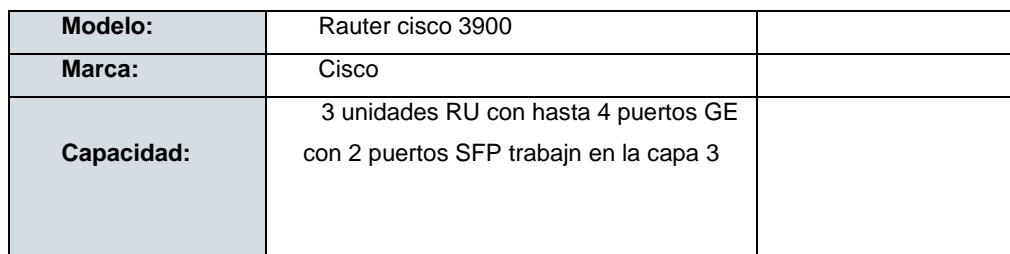

*Cuadro 9: características Router cisco*

#### <span id="page-37-4"></span><span id="page-37-1"></span>**4.3.3 firewall assa 5545**

**Caracteristicas:**

<span id="page-37-3"></span>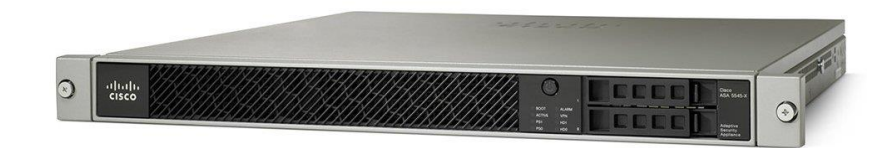

*Figura 19: firewall assa 5545*

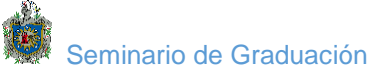

| Marca:                      | Cisco                  |
|-----------------------------|------------------------|
| <b>Modelo:</b>              | Assa 5545              |
| Memoria ram:                | 12gb                   |
| Capacidad:                  | <b>VPN IPSec: 2500</b> |
| <b>Cantidad de puertos:</b> | 8                      |
| Alegorismo de cifrado:      | <b>Triple DES AES</b>  |
| Expansión y conectividad:   |                        |
| <b>Capacidad de VPN:</b>    | 400gbs etc             |
| Requisitos del sistema:     | <b>VPN CISCO</b>       |
|                             |                        |

*Cuadro 10: características de firewall*

# <span id="page-38-2"></span><span id="page-38-0"></span>**4.3.4 CISCO 4500X**

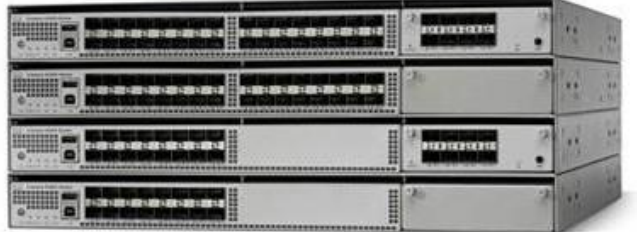

*Figura 20: cisco 4500x*

<span id="page-38-1"></span>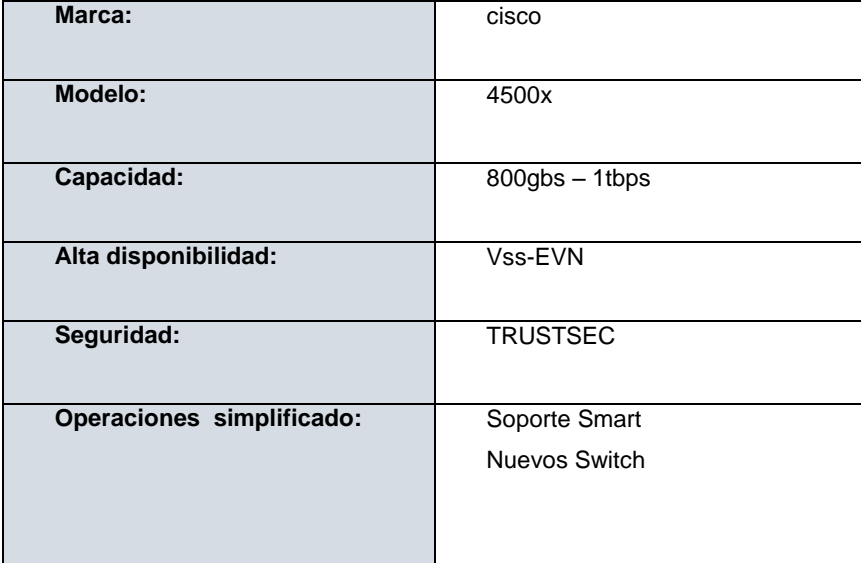

<span id="page-38-3"></span>*Cuadro 11: Características cisco 4500x*

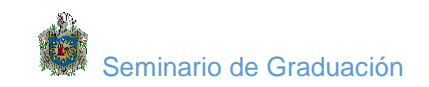

# <span id="page-39-0"></span>**4.3.5 Switch Cisco 3550**

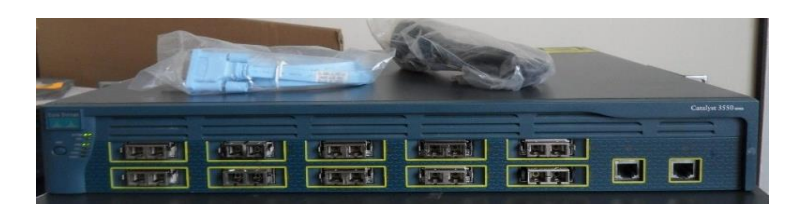

*Figura 21: Switch cisco 3550*

<span id="page-39-2"></span>

| Modelo:        | Cisco Catalyst 3550-24-FX                          |  |  |  |  |
|----------------|----------------------------------------------------|--|--|--|--|
| Marca:         | Cisco                                              |  |  |  |  |
| <b>Puerto:</b> | puertos 10/100 y puertos Gigabit<br>24<br>Ethernet |  |  |  |  |
| Túnel:         | 802.1Q, un enrutamiento IP de alto<br>rendimiento  |  |  |  |  |

*Cuadro 12: Característica cisco 3550*

### <span id="page-39-4"></span><span id="page-39-1"></span>**4.3.6 Switch Cisco 2960**

#### **Características**

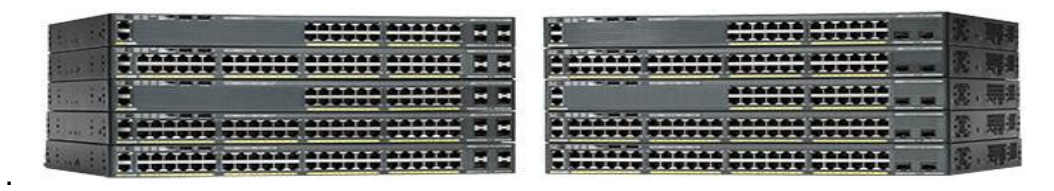

*Figura 22: Switch cisco 2960*

<span id="page-39-3"></span>Cisco 2960-X son conmutadores Ethernet Gigabit 2 y Capa 3 de acceso aplicables. Son fáciles de implementar, administrar y solucionar problemas. Ofrecen instalación de software automatizado y configuración del puerto. Y ayudan a reducir costes con características de eficiencia energética.

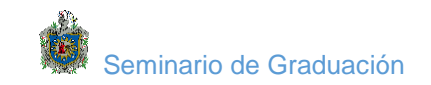

# **Switch cisco 2960**

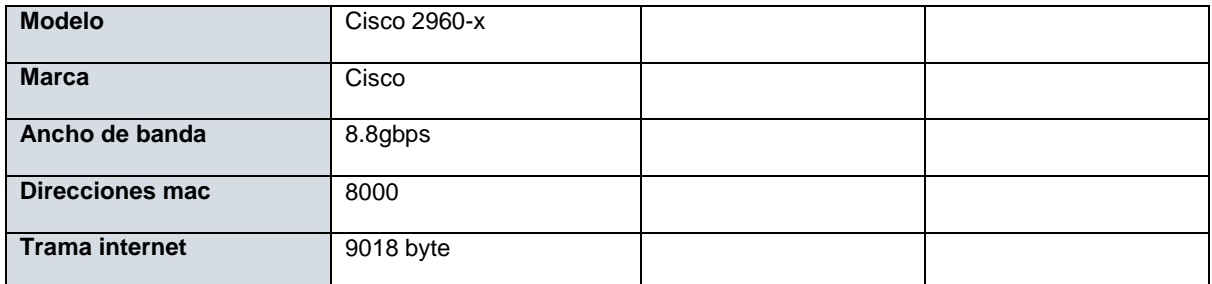

<span id="page-40-2"></span>*Cuadro 13: Característica Cisco 296*

# <span id="page-40-0"></span>**4.3.7 Diagnóstico topológico de red.**

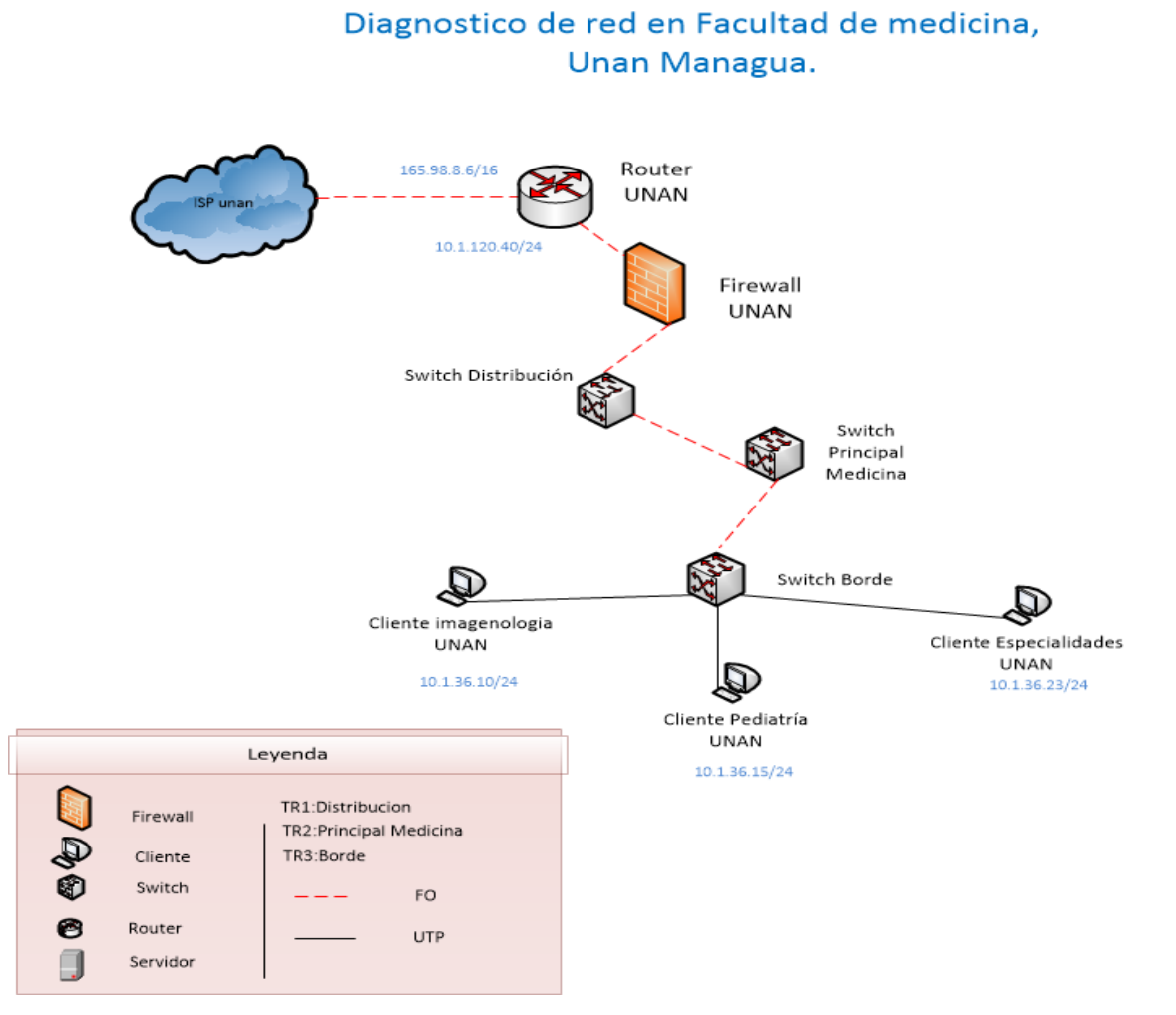

<span id="page-40-1"></span>*Figura 23: topología medicina unan Managua*

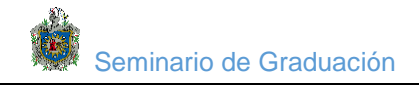

La facultad de ciencias médicas se encuentra conectada en la VLAN 92, utilizando un Switch de distribución, un principal y uno de periferia. En el Switch de borde están conectados los tres usuarios de interés (Imagenología, pediatría y especialidades). Para la salida a internet los usuarios tienen que pasar por un Firewall ASSA 5545 y un Router de salida 3900 con soporte de VPN.

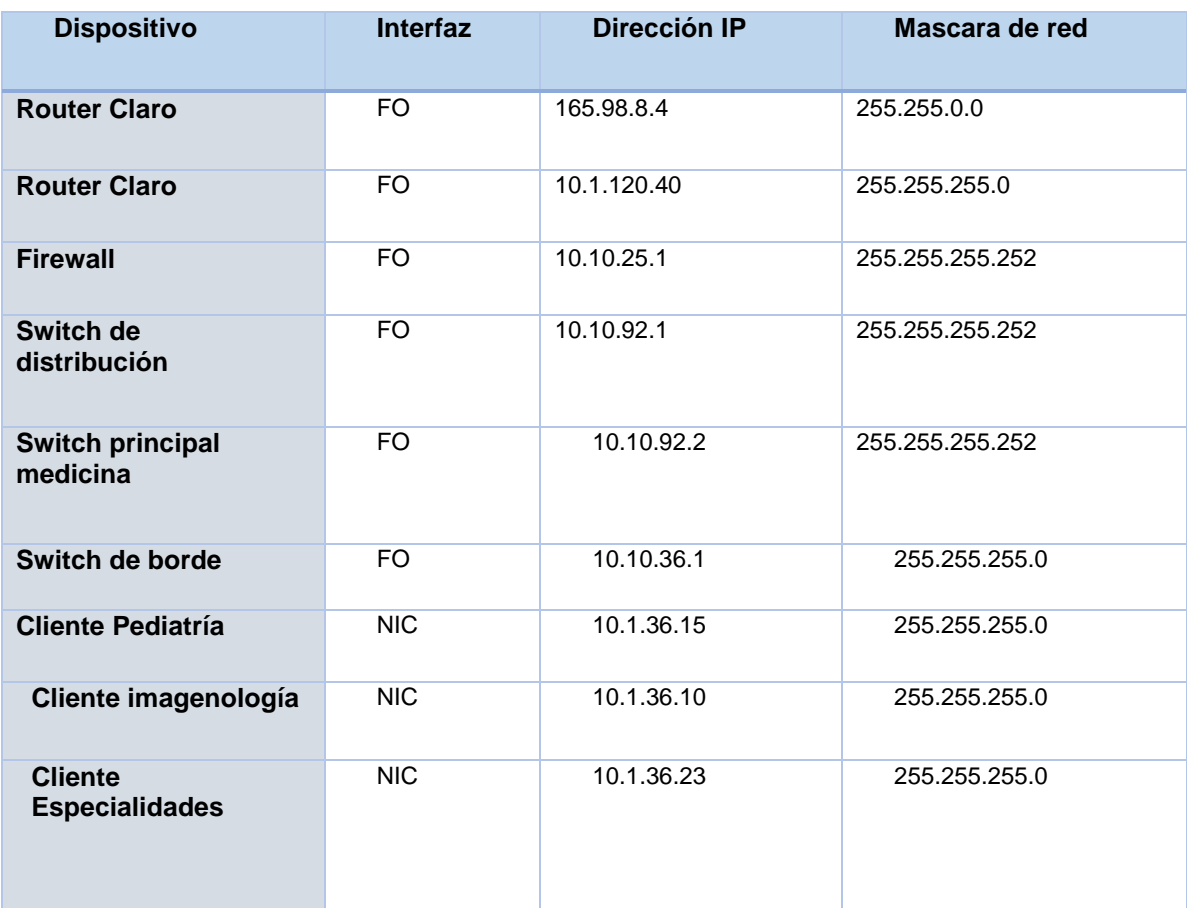

#### **Plan de direccionamiento IP**

*Cuadro 14: Direcciones ip medicina*

<span id="page-41-0"></span>De acuerdo a la tabla de direccionamiento, la facultad de medicina se encuentra en la red 10.1.36.0/24, el cliente de Pediatría tiene la dirección IP 10.1.36.15, cliente imagenología la 10.1.36.10 y cliente especialidades la 10.1.36.23 que serán los tres usuarios de interés. Después pasan por la red interna de la una que se encuentra en la 10.10.92.1/30 y salen por la IP 165.98.8.4 hacia el proveedor de claro (ISP).

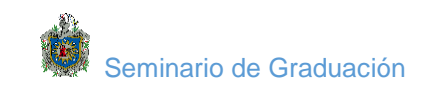

# <span id="page-42-0"></span>**4.4 Diseño para la conexión VPN entre Hospital la mascota y la Facultad de ciencias médicas Unan Managua.**

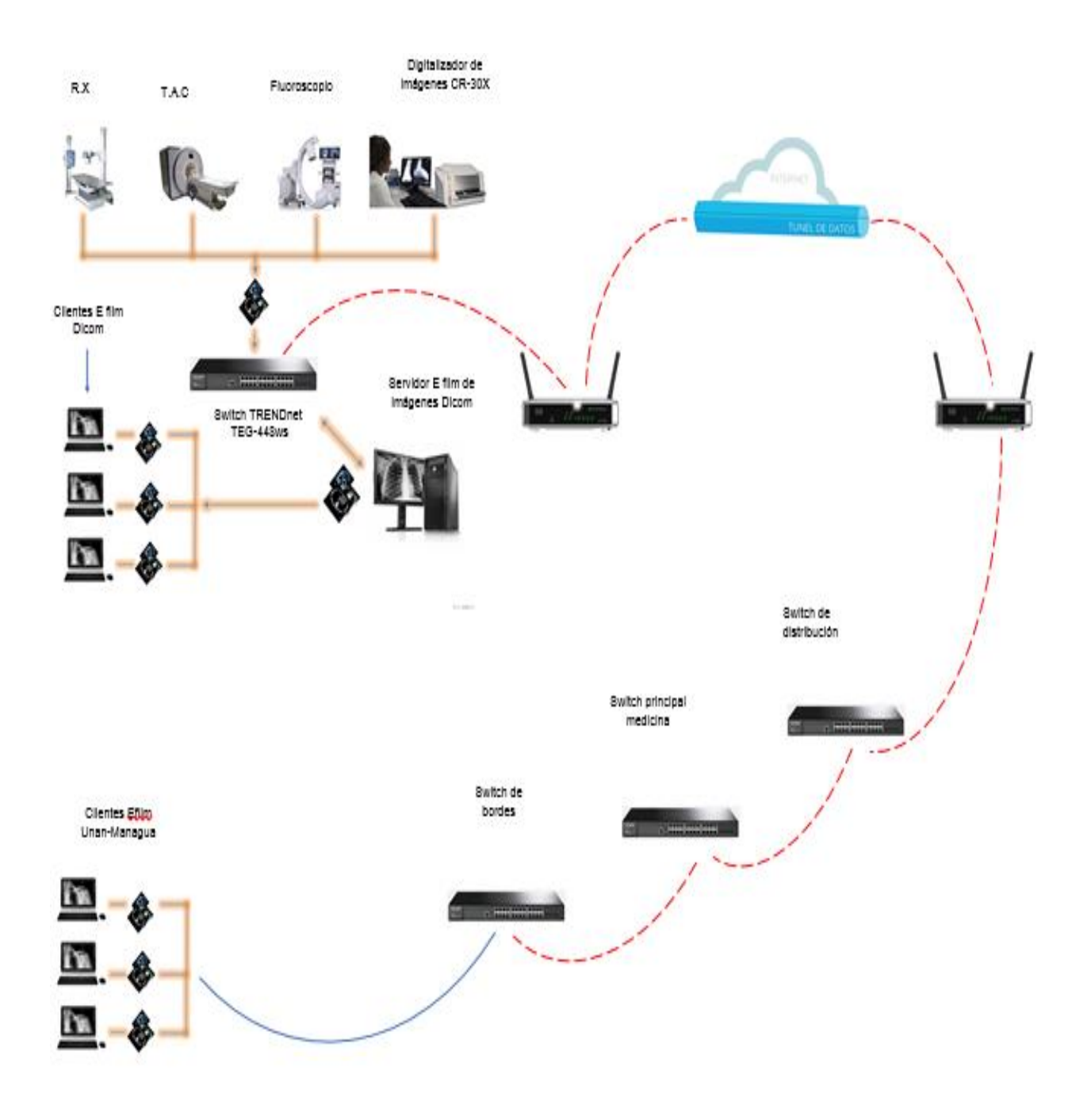

<span id="page-42-1"></span>*Figura 24: diseño unan Managua y Hospital mascota*

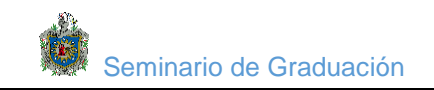

# <span id="page-43-0"></span>**4.4.1 Diseño topológico de red.**

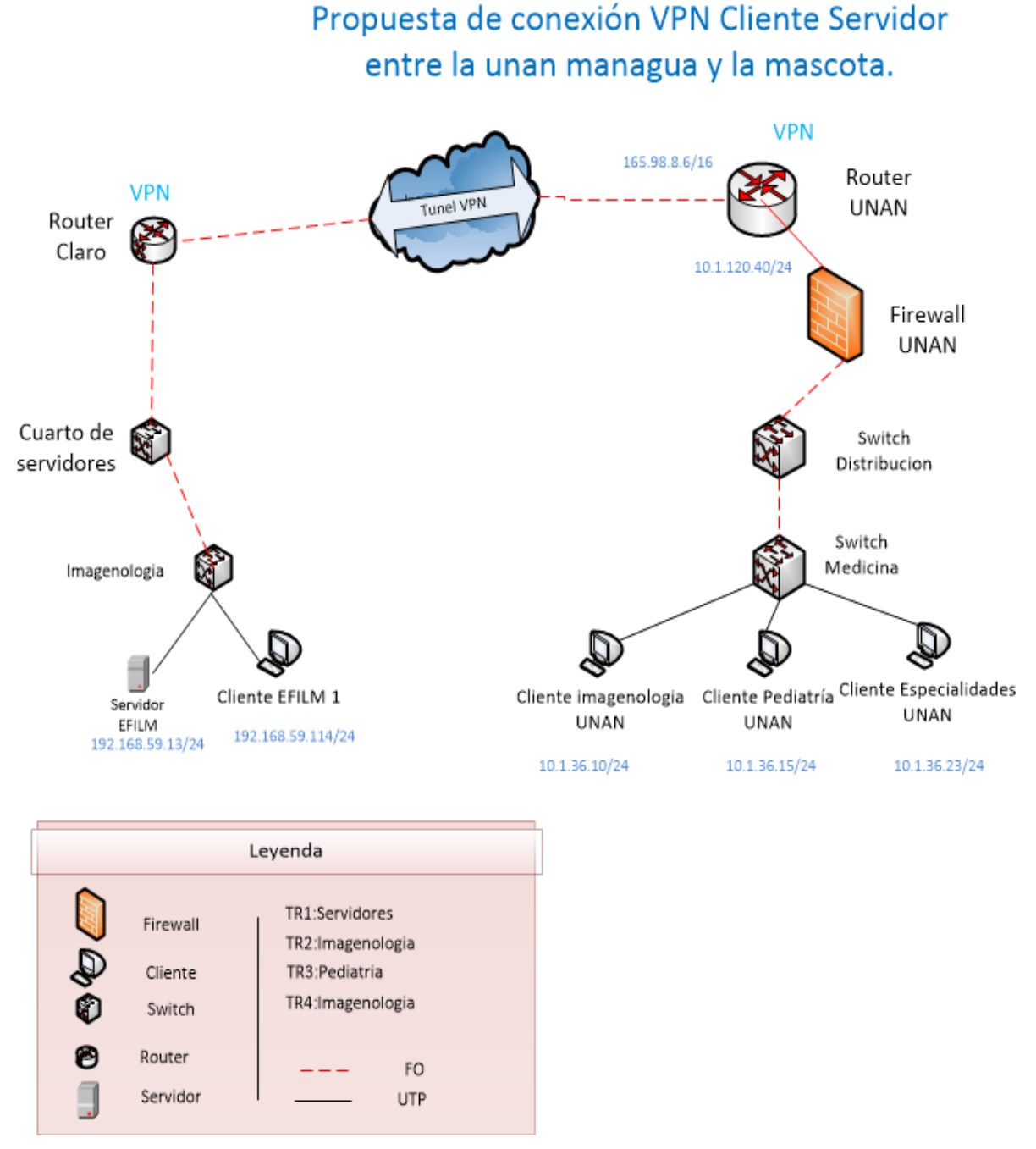

*Figura 25: propuesta de túnel vpn*

<span id="page-43-1"></span>El objetivo principal que se pretende lograr con este diseño es interconectar tres usuarios de la facultad de medicina (cliente Imagenología, cliente pediatría y cliente

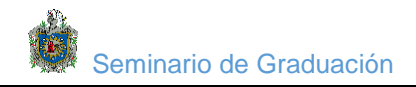

Especialidades) con el servidor DICOM (servidor EFILM) del hospital la mascota. Hay que destacar que estos lugares se encuentras geográficamente distantes y en redes completamente distintas.

Para lograr conectar estas dos redes se necesita un enrutamiento seguro y transparente para los usuarios, por tanto se propone crear una VPN que sirva como túnel para unir las dos sucursales.

De acuerdo al diagnóstico realizado se encontró que los Router de periferia de ambas redes soportan VPN lo que permite dar una solución eficaz y segura.

La red presente no necesita ninguna reestructuración, solo se pasara a configurar las VPN en ambos Router de periferia (Router Unan y Router la Mascota) y crear el túnel a través del ISP, Posteriormente instalar el cliente DICOM en los usuarios terminales de la facultad de ciencias médicas y por ultimo hacer pruebas de conexión.

#### <span id="page-44-0"></span>**4.4.2 Instalación de aplicaciones.**

#### **Instalación de Efilm:**

En la facultad de medicina de la unan Managua se instalara un visualizador Dicom de modo cliente para recepcionar imágenes de manera que se pueden analizar las imágenes del área de imagenología del Hospital la Mascota.

1. Haga doble clic en el archivo Zip descargado. Extraiga los archivos en una carpeta en el escritorio.

2. Abra la carpeta donde extrajo los archivos de instalación.

3. Haga doble clic en eFilm214TxxxSPN.exe.

4. Siga las instrucciones de instalación provistas en el asistente de instalación. Si está Actualizando una instalación de E film anterior a 1.9, consulte "Cómo actualizar

E film" en la página 12 para obtener instrucciones adicionales.

**Nota:** Este software no se puede instalar en una ruta de directorio mayor que 220 Caracteres.

5. Antes de que pueda enviar/recuperar imágenes a través de DICOM, deberá asignar

Un AE Título exclusivo para la estación de trabajo. Esta información identifica a la Máquina como una entidad de aplicación (AE) DICOM.

6. Una vez que se completa la instalación y ha reiniciándola computadora, deberá decidir

si desea registrar Efilm inmediatamente o evaluarlo durante un período de treinta días.

**Importante:** Cuando reinicia por primera vez la máquina después de instalar Efilm, debe Iniciar sesión nuevamente como el mismo usuario que instaló Efilm o al menos como Alguien con derechos administrativos sobre la máquina.

# **Cómo iniciar eFilm:**

Puede iniciar eFilm desde el escritorio o a través del menú Inicio de Windows.

# **Para iniciar eFilm:**

- Haga doble clic en el icono de Efilm en el escritorio
- Desplácese a Inicio> Programas >Mergee Med>Efilm>Efilm

La primera vez que inicia la aplicación, aparecerá el cuadro de diálogo Registro, Solicitándole que registre Efilm

# **Para registrar Efilm:**

1. Haga clic en Register (Registrar). Aparece el cuadro de diálogo Resumen de la licencia.

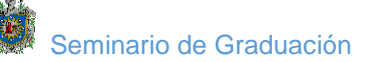

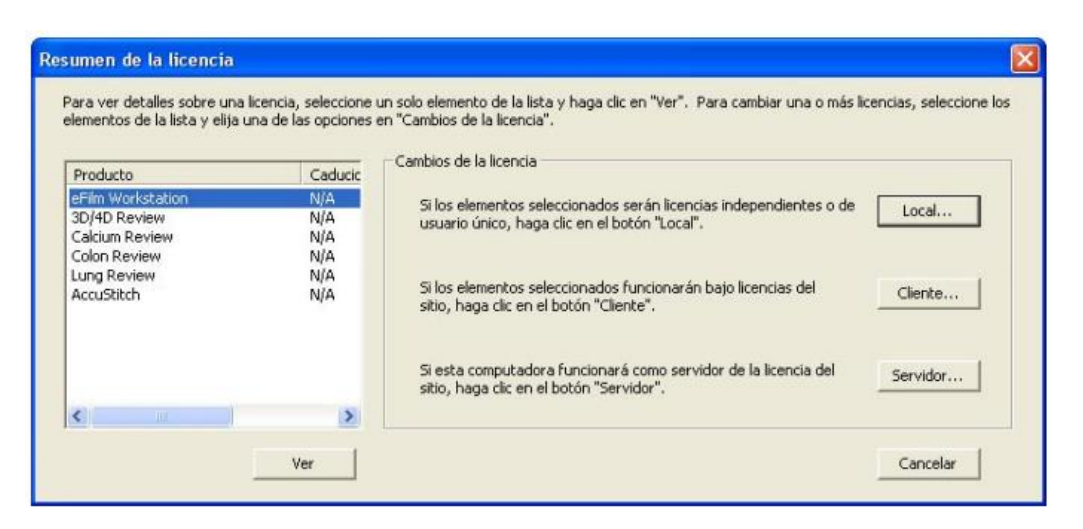

*Figura 26: Resumen de licencia Efilm*

<span id="page-46-0"></span>2. Seleccione la licencia del producto queestá registrando (en este caso, eFilm Workstation). Mantenga presionado Ctrlpara seleccionar varios productos.

3. Elija uno de los siguientes tipos de licencia:

**Local:** instala una licencia independiente, que sólo puede utilizarse en la computadora en la que se instala la licencia y no puede compartirse con otros usuarios de la red en máquinas diferentes.

**Cliente:** la computadora funcionará bajo una licencia del sitio (configurar en la opción Servidor). Una licencia del sitio es una licencia compartida almacenada en una computadora central a la que otros usuarios pueden acceder como clientes. Al seleccionar Clientese abre el cuadro de diálogo Buscar carpeta, donde debe explorar la carpeta compartida "Licencia" en el servidor de la licencia. Una vez que haya hecho clic en Aceptartambién puede buscar la carpeta compartida "Licencia" en un servidor de licencia secundario opcional (copia de seguridad), si su institución tiene uno. De locontrario, haga clic en Cancelar.

**Servidor:** la computadora funcionará como el servidor de la licencia del sitio. Este servidor hospedará a la licencia del sitio y debe ser accesible a todas las estaciones de trabajo del cliente (configurar en la opción Cliente), lo que significa que la carpeta "Licencia" del servidor debe compartirse con acceso completo de lectura y escritura para todos. Un servidor de licencia puede hospedar una licencia del sitio primaria o

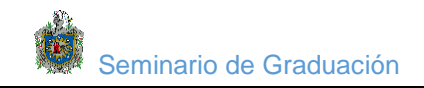

secundaria. Un servidor de licencia secundaria funciona como una copia de seguridad del servidor primario en caso de que éste esté fuera de servicio.Si seleccionó Localo Servidor, aparece el cuadro de diálogo Claves de la licencia.

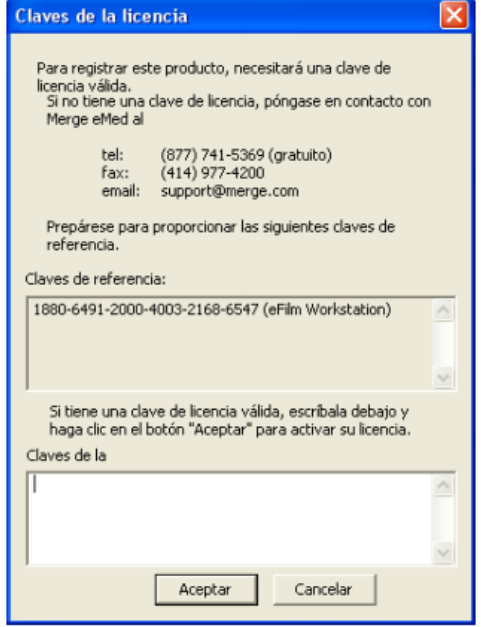

*Figura 27: Claves de licencia*

<span id="page-47-0"></span>5. Haga clic en Aceptar luego de haber ingresado la clave o las claves de la licencia. En el menú Ayuda, haga clic en Licencia...Aparece el cuadro de diálogo Resumen de la licencia.

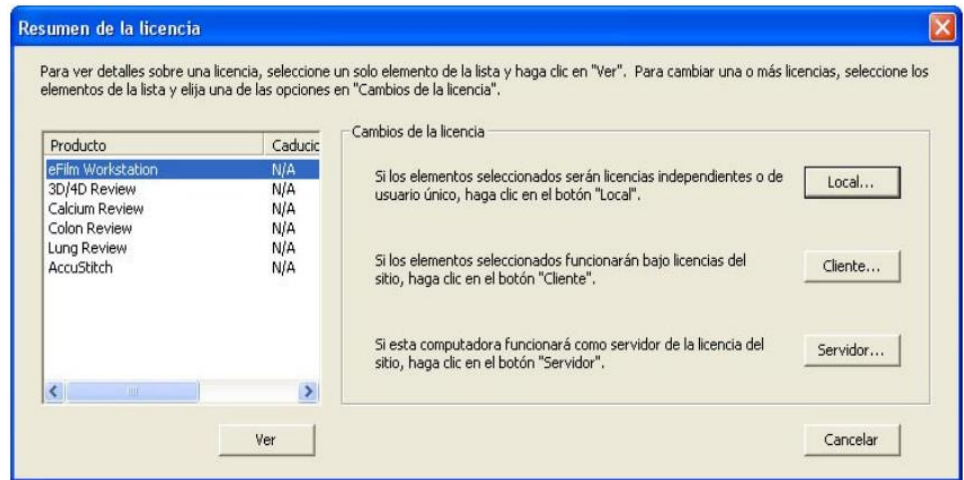

<span id="page-47-1"></span>*Figura 28: cambiar licencia del Efilm*

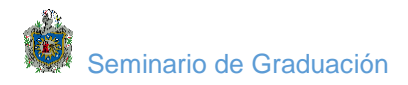

# **Cómo configurar estaciones de trabajo del cliente:**

Una vez que se han configurado los servidores de la licencia, eFilm puede instalarse en Cualquier número de máquinas de clientes en la red.

#### **Para configurar una estación de trabajo de cliente:**

1. Instale y ejecute eFilm.

2. Abra el cuadro de diálogo Resumen de la licencia (disponible en el cuadro de diálogo Registro cuando eFilm se inicia por primera vez o al seleccionar Ayuda > Licencia... en la aplicación).

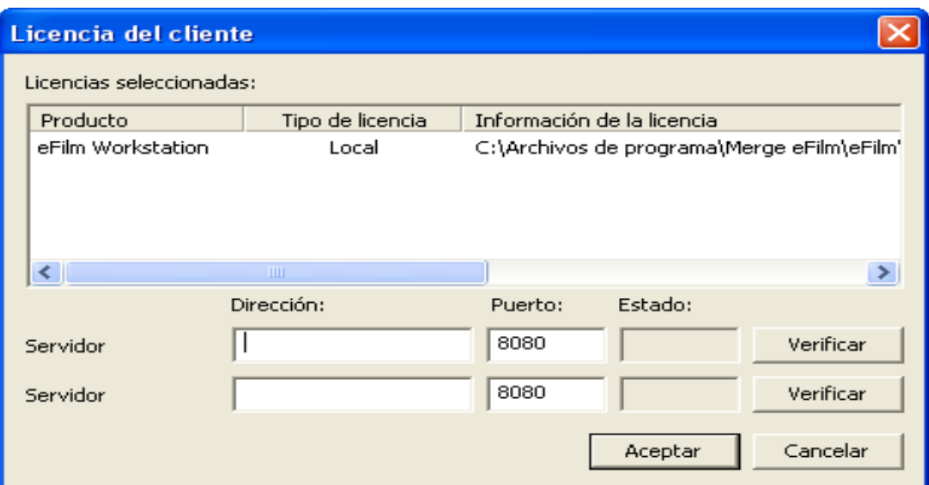

*Figura 29: Licencia del cliente*

3.Haga clic en Cliente. Aparece el cuadro de diálogo Licencia del cliente.

4. En el primer campo Dirección, escriba la dirección IP del servidor PRIMARIO de la licencia.

5. En el primer campo Puerto, escriba 8080.

6. Haga clic en Verificar para asegurarse de que el cliente puede acceder al servidor de

Nota: Si la licencia es válida y el servicio Sheriff se está ejecutando en el servidor, el Campo estado debería indicar "Aprobado". De lo contrario, debe verificar que "Sls Service" se esté ejecutando en el servidor de la licencia.

7. (Opcional) Si tiene un servidor de licencia secundario, repita los pasos del 4 al 6 para Ingresar y verificar la información del servidor secundario.

8. Haga clic en Aceptar.

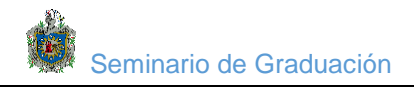

9. Reinicie Efilm para que entren en vigencia los cambios.

Se ha completado la configuración de la licencia del cliente. Repita el procedimiento para Cada estación de trabajo

# <span id="page-49-0"></span>**4.4.3 Configuración de equipos.**

## **4.4.3.1 Configuración básica de los Router**

Configurar una vpn punto a punto cliente servidor con IPSec, es una propuesta adecuada para este diseño de trasmisión de imágenes DICOM ya que es una red privada dentro del hospital , donde solo los usuarios que pertenecen a la red puedan tener acceso, cualquier usuario de esta red se puede conectar de manera remota.

#### **Las conexiones vpn nos garantizan**:

- Confidencialidad de los datos
- Seguridad de los datos
- Autenticación y autorización
- Velocidad
- Permite conectar redes físicamente separadas

# **4.4.3.2 Configuración de la red de LAN del hospital HIMJR**

El Router del hospital HIMJR está conectado a la red LAN ,en la cual todo los equipos pueden comunicarse entre ellos, cada uno de ellos están configurados al Router el cual se conecta a través del isp que le da salida de conexión para conectarse con la red LAN de la UNAN MANAGUA a continuación se describe los pasos de la configuración del direccionamiento ip.del Router.

```
Enable
configure terminal
hostname mascota
```
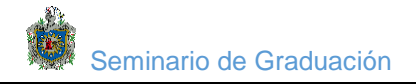

interface g0/1 ip address 172.16.1.1 255.255.255.0 noshudown

interface serial s0/0/0 ip address 10.1.1.1 255.255.255.252 clock rate 128000 no shutdown

#### **4.4.3.4 Configuraciones del túnel vpn:**

Una La VPN brinda seguridad en la información, evita el famoso ataque de hombre en medio. Por tanto la comunicación se cifra y solo los usuarios que participan en intercambios de datos, tienen acceso a la información enviada. Para crear el túnel VPN se le asigna una dirección ip a cada Router en ambos extremos de tal manera que se comuniquen a traves de isp que es el proveedor de internet donde habrá un origen y un destino de los paquetes. A Continuación se describe el direccionamientos ip de la creación del túnel

#### **Enable**

```
configure terminal
ip route 0.0.0.0.0.0.0.0 10.1.1.2
interface tunnel 0
ip address 172.16.12.1 255.255.255.252
tunnel source s0/0/0
tunneldistination 10.2.2.1
showip interface brief
west show interface tunnel 0
ping 172.16.12.2
traceroute 172.16.12.2
enable
configure terminal
routerospf 1
do show ip route
network 172.16.12.0 0.0.0.3 area 0
```
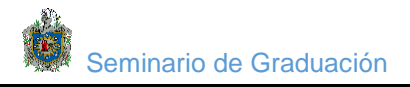

network 172.16.1.0 0.0.0.255 area 0 end ip route

#### **4.4.3.5 Configuraciones del router ISP**

ISP es el proveedor de servicios de internet donde establecen conexión los usuarios a través de diferentes topologías, los ordenadores conectados a internet lo hacen con de protocolos punto a punto, a continuación describimos los comando y su direccionamiento para su funcionamiento.

```
enable
configure terminal
hosname ISP
interface s0/0/0
ip address 10.1.1.2 255.255.255.252
no shutdown
interface s0/0/1
ip address 10.2.2.2 255.255.255.252
clock rate 128000
no shutdown
```
 **4.4.3.6** Configuración del Router de la unan el cual cuenta la dirección ip 10.2.2.1 y sumas cara de red 255.255.255.252. Este enrutamiento hará posible que todos los paquetes de datos viajen a través del túnel hacia su destino con mucha rapidez, confidencialidad y seguridad*.* 

```
enable
configure terminal
ip route 0
hostname unan
interface s0/0/1
ipaddres 10.2.2.1 255.255.255.252
```
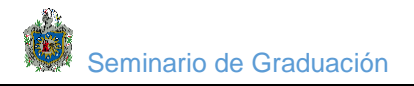

```
no shutdown
interface g0/1
ip address 172.16.2.1 255.255.255.0
no shutdown
exit
ip route 0.0.0.0.0.0.0.0 10.2.2.2
tunnel 0
ip address 172.16.12.2 255.255.255.252
tunnel source s0/0/1
destination 10.1.1.1
showip interface brief
traceroute 172.16.12.1
show interface brief
enable
configure terminal
routerospf 1
do show ip route
network 172.16.12.0 0.0.0.3 area 0
network 172.16.2.0 0.0.0.255 area 0
endip route
```
#### 4.4.3.7 Configuración de las pc

En la facultad de medicina se configuro los tres clientes que establecerán comunicación via remota con el servidor del hospital la mascota los cuales tendrán acceso través del protocolo DICOM a los estudios de los pacientes del área de imagenología a continuación se describe el proceso de direccionamientos ip de cada cliente.

#### **Pc imagenología**

172.16.2.2 255.255.0.0 172.16.2.1

# **PC pediatría**

172.16.2.4 255.255.0.0 172.16.2.1 pc ping 172.16.1.3 tracert 172.16.1.3

# **Pc especialidad**

172.16.2.5 255.255.0.0 172.16.2.1

# <span id="page-53-0"></span>**4.4. Visualizador DICOM Efilm**

 Se procederá a instalar una estación de visualización DICOM remota (modo cliente), para poder instalar esta instalación necesitamos contar con el siguiente equipo el cual cuenta con las siguientes especificaciones técnicas

<span id="page-53-1"></span>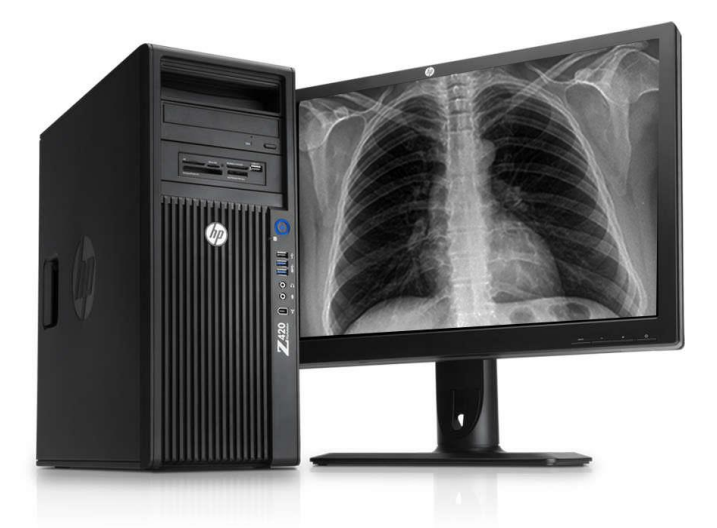

*Figura 30: Visualizador cliente*

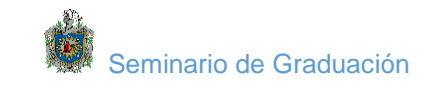

# **Características:**

| <b>Servido</b>     | HP Z820 Workstation                      |
|--------------------|------------------------------------------|
| <b>Procesador</b>  | Intel xeon e5 2643 es 3.3ghz             |
| Sistema operativo  | Windows 7 ultímate                       |
| <b>Memoria RAM</b> | 25GB DDR 3 expandible a 512 GB de RAM    |
| Disco duro         | de 1TB SATA                              |
| tarjeta gráfica    | U adro 4000 tarjeta gráfica GDDR5 de 2GB |

*Cuadro 15: Servidor Efilm de imágenes Dicom del hospital la mascota*

# <span id="page-54-0"></span>**Cómo configurar estaciones de trabajo del cliente:**

Una vez que se han configurado los servidores de la licencia, eFilm puede instalarse en cualquier número de máquinas de clientes en la red.

### **Para configurar una estación de trabajo de cliente:**

1. Instale y ejecute eFilm.

2. Abra el cuadro de diálogo Resumen de la licencia (disponible en el cuadro de diálogo

Registro cuando eFilm se inicia por primera vez o al seleccionar Ayuda > Licencia... en la aplicación).

| Licencia del cliente     |                              |             |                            |         |                                            |
|--------------------------|------------------------------|-------------|----------------------------|---------|--------------------------------------------|
| Licencias seleccionadas: |                              |             |                            |         |                                            |
|                          | Producto<br>Tipo de licencia |             | Información de la licencia |         |                                            |
|                          | eFilm Workstation            | Local       |                            |         | C:\Archivos de programa\Merge eFilm\eFilm\ |
|                          | ≮∣                           | <b>IIII</b> |                            |         | $\,>\,$                                    |
|                          | Dirección:                   |             | Puerto:                    | Estado: |                                            |
|                          | Servidor                     |             | 8080                       |         | Verificar                                  |
|                          | Servidor                     |             | 8080                       |         | Verificar                                  |
|                          |                              |             |                            | Aceptar | Cancelar                                   |

*Figura 31: configuración cliente*

<span id="page-55-0"></span>**3.** Haga clic en Cliente. Aparece el cuadro de diálogo Licencia del cliente.

**4.** En el primer campo Dirección, escriba la dirección IP del servidor PRIMARIO de la licencia.

**5**. En el primer campo Puerto, escriba 8080.

**6.** Haga clic en Verificar para asegurarse de que el cliente puede acceder al servidor de la licencia. Nota figura

**Nota:** Si la licencia es válida y el servicio Sheriff se está ejecutando en el servidor, el campo estado debería indicar "Aprobado". De lo contrario, debe verificar que "SlsService" se esté ejecutando en el servidor de la licencia.

**7.** (Opcional) Si tiene un servidor de licencia secundario, repita los pasos del 4 al 6 para Ingresar y verificar la información del servidor secundario.

**8.** Haga clic en Aceptar.

**9.** Reinicie Efilm para que entren en vigencia los cambios.

Se ha completado la configuración de la licencia del cliente. Repita el procedimiento para cada estación de trabajo.

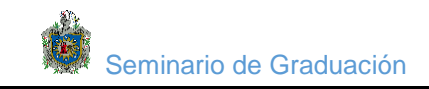

#### <span id="page-56-0"></span>**4.5 Simulación de la solución Propuesta.**

El siguiente proceso representa la Simulación de la conexión entre el servidor PACS del hospital la mascota y los clientes que están ubicado en la Facultad de ciencias Médica a través de una vpn punto a punto ipsec.

Con esta simulación se demuestra la creación del túnel VPN y la conexión servidor Efilm y clientes, de las dos entidades y de esta manera comprobar que los equipos existentes pueden establecer comunicación remota.

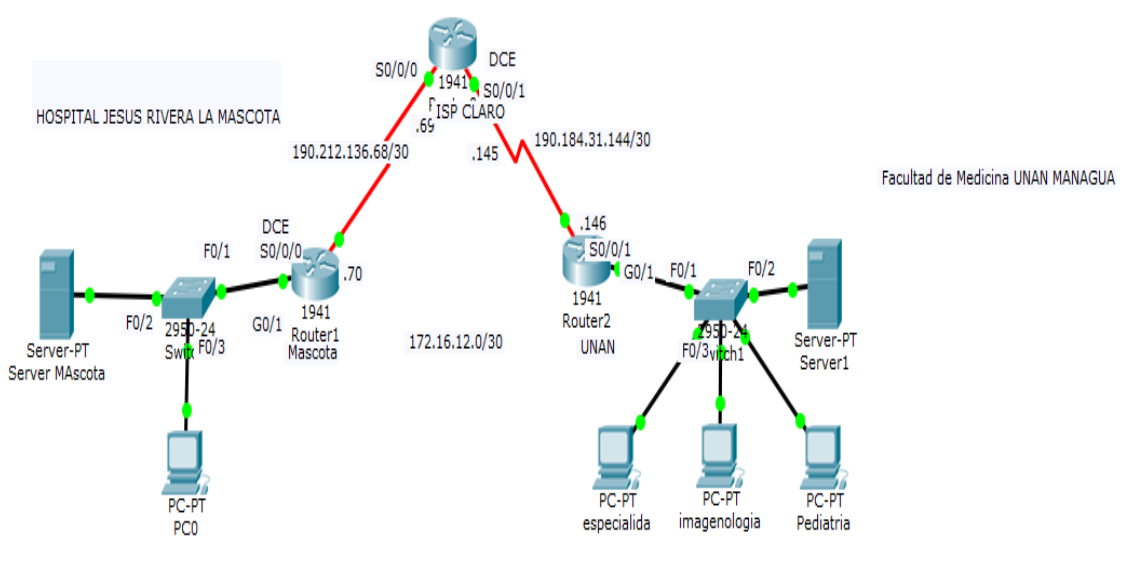

*Figura 32: Topología de la red*

<span id="page-56-1"></span>Se realizaron las configuraciones básicas de los Router, y la conexión de los Switch con las pc para establecer el enlace a través de un túnel VPN gree, donde el envió de los paquetes de datos llegan a su destino seguros y

A continuación se describe la tabla de direccionamiento para la configuración de la simulación.

| Dispositivo      | interfaz         | Dirección ip | Mascara de<br>subred | Gateway<br>predeterminado |
|------------------|------------------|--------------|----------------------|---------------------------|
| Router mascota   | G <sub>0/1</sub> | 172.16.1.1   | 255.255.255.0        | N/A                       |
|                  | S0.0.0 (DCE)     | 10111        | 255 255 255 252      | N/A                       |
|                  | Túnel(0)         | 172.16.12.1  | 255 255 255 252      | N/A                       |
| <b>ISP CLARO</b> | S0/0/0           | 10.1.1.2     | 255.255.255.252      | N/A                       |
|                  | S0/0/0/1(DCE)    | 10222        | 255 255 255 252      | N/A                       |
| Router unan      | G <sub>0/1</sub> | 172.16.2.1   | 255 255 255 252      | N/A                       |
|                  | S0/0/1           | 10.2.2.1     | 255.255.255.252      | N/A                       |
|                  | Túnel(0)         | 172 16 1 3   | 255 255 255 252      | N/A                       |
| Pc imagenología  | <b>NIC</b>       | 172.16.2.2   | 255.255.255.0        | 172.16.2.1                |
| Pc pediatría     | <b>NIC</b>       | 172.16.2.4   | 255.255.255.0        | 172.16.2.1                |
| Pc especialidad  | <b>NIC</b>       | 172.16.2.5   | 255.255.255.0        | 172.16.2.1                |

*Cuadro 16: Tabla de direccionamiento simulación enlace hospital la mascota-Unan*

<span id="page-57-1"></span> A Continuación se muestra una captura de imagen la cual realiza paso a paso el proceso de él envió de los paquete del servidor la mascota a los cliente de la UNAN donde los Router se comunican entre si y el túnel lleva la información encriptada y da los saltos necesarios para llegar a su destino, de manera segura que permite solamente la comunicación de todos los usuarios que pertenecen a la red privada, si algún usuario trata de acceder a los datos de la información que no pertenece a esta red privada no va poder descifrar la información ya que el túnel le va solicitar identificación y la clave de seguridad.

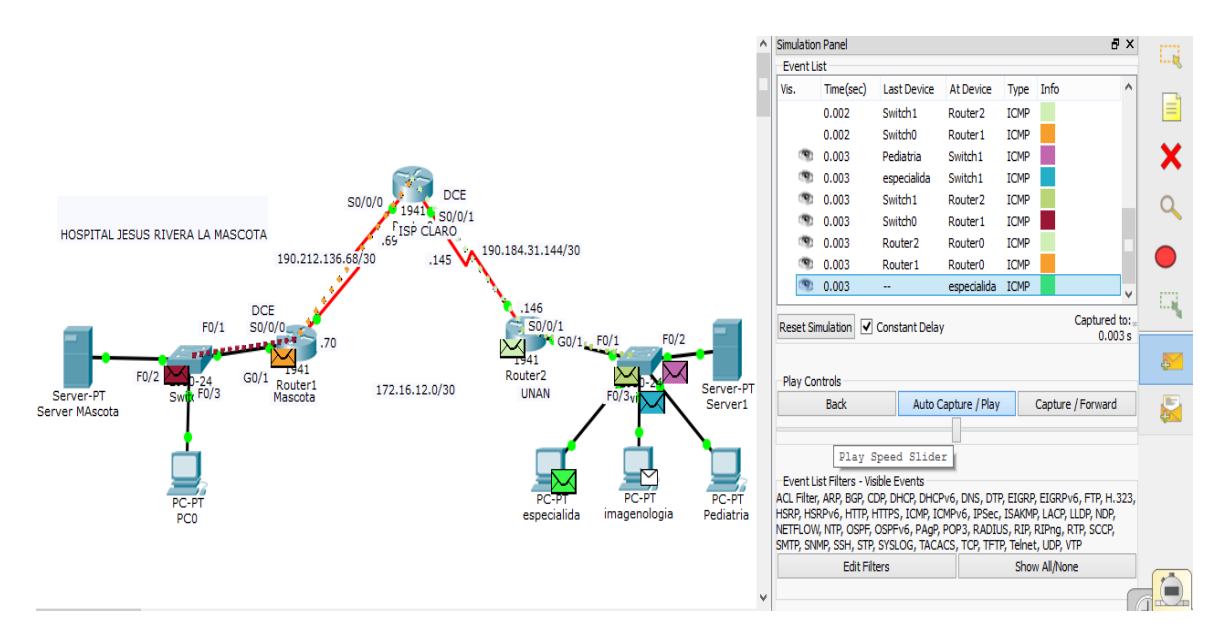

<span id="page-57-0"></span>*Figura 33: Simulación de túnel VPN*

# **5 Conclusiones**

<span id="page-58-0"></span>En esta tesis se diseñó una propuesta de procesamiento y transmisión de imágenes radiológicas entre la UNAN-Managua y el Hospital Manuel de Jesús Rivera, utilizando los avances de la tecnología en las telecomunicaciones, respetando los estándares del protocolo DICOM. A fin que los profesores puedan hacer más efectivo el proceso de enseñanza aprendizaje en las asignaturas de pediatría e imagenología.-

Realizando un análisis del estado actual de las redes LAN y la conexión de los equipos Médicos al servidor EFILM DICOM. En el hospital Manuel de Jesús Rivera (La Mascota). Así no encontrando ningún desperfecto en su funcionalidad logrando constatar que este sistema trabaja en perfectas condiciones de igual manera se realizó este dicho análisis en la facultad de ciencias médicas de la unan Managua obteniendo como resultado que la red cuenta con los recursos informáticos adecuados y todos los requerimientos necesarios para este enlace.

Cabe destacar que el servidor del hospital cuenta con una interfaz muy amigable para el uso y manejo de los equipos Médicos en el momento de realizar sus diagnósticos, razón por la cual se utilizó esta interfaz en las estaciones de visualización DICOM. Ubicado en la Facultad de Medicina de la UNAN-Managua

 En este proyecto se presenta una valiosa fuente de información bastante amplia en el área de la Medicina y la Educación en Nicaragua, realizando una propuesta de enlace, entre la UNAN-Managua y el Hospital Manuel de Jesús Rivera, usando la tecnología de las telecomunicaciones respetando los estándares del protocolo DICOM. A fin que los profesores puedan hacer más efectivo el proceso de enseñanza aprendizaje en las asignaturas de pediatría e imagenología y también en algunas especialidades de la Facultad de Medicina de la UNAN-Managua

<span id="page-59-0"></span>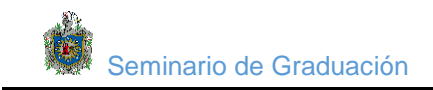

# **6. Recomendaciones**

Dentro de un proyecto como lo fue este siempre se desea que haya una mejora continúa del mismo; por lo tanto se recomienda:

- Un centro de estudio de imágenes radiológicas en la facultad de medicina
- Un análisis adecuado de la solución que se va a implementar reduce los errores y los cuellos de botellas en este tipo de redes
- Se recomienda usar equipos confiables y con respaldo lo que permitirá tener buenas conexiones y con bajas fallas en la red
- Se recomienda mejorar las redes locales para así tener un soporte adecuado para los requerimientos futuros.

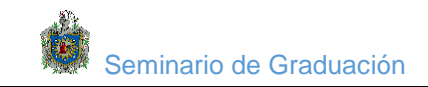

## <span id="page-60-0"></span>**7. Bibliografía**

ambiental, N. o. (1996). Responsabilidades sanitarias en establecimientos de diagnóstico médico con Rayos X. *norma oficial Mexicana de salud ambiental NOM-146-SSA1-1996*.

Cisco. (03 de 06 de 2017). *CISCO*. Obtenido de http://www.cisco.com/web/learning/netacad/course\_catalog/PacketTracer.html

- Herrera Jimenezs, A. (2006). *newton.azc.uam.mx.* Obtenido de http://newton.azc.uam.mx/mcc/02\_ingles/11\_tesis/tesis/terminada/060701\_jim enez\_herrera\_armando.pdf
- Martinez A, C. L. (1997). *Patrones de diseño para los formatos de datos del protocooo de capa superior DICOM.* Queretaro.

Hospital Universitario San Juan de Dios del Quindío:

http://hospitalquindio.gov.co/hospital/index.php/servicios] Junio 2 del 2010

Página WEB de la empresa MEDIA COMMERCE:

http://www.mediacommerce.co/index.php/cliente/clientes-corporativos.html, 9 de Agosto del 2010.

Página web del software Wireshark:

http://www.wireshark.org/, Octubre de 2010

Página web del resumen del libro essentials of telemedicine and telecare:

http: //www.cfnavarra.es/salud/anales/textos/vol28/n3/colaba.html, 2002

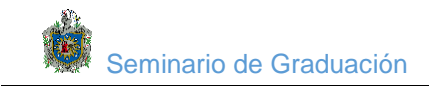

# **8. Anexos**

# <span id="page-61-0"></span>**Acrónimos:**

- **HIS:** Sistema de información hospitalario
- **RIS :** Sistema de información radiológico
- **PACS:** Picture Archiving and Comunications. un sistema computarizado para el archivado digital de imágenes médicas
- **DICOM:** Digital Imaging and Communication in Medicine
- **UID:** Identificadores únicos
- **SOP:** Servicio a objetos par
- **ACR:** American Collage of Radiology
- **ISO :**International Standards Organization
- **JIRA:** Japan Industries Association of Radiological Systems
- **NEMA :** National Electrical Manufacturers Association
- **OSI :**Open System Interconnection
- **TCP/IP** Transmission Control Protocol/Internet Protocol
- **VM :**Value Multiplicity
- **VR:** Value Representation
- **TC:** Tomografía Computarizada.
- **CR:** Radiología convencional
- **SCP:** Service Class Provider
- **SCU:** Service Class User
- **DR:** Radiología digital
- **SNT:** (Sesión, transporte y red)
- **CR:** Radiología computarizada
- **DR:** Radiología digital
- **DDR:** Radiología digital directa

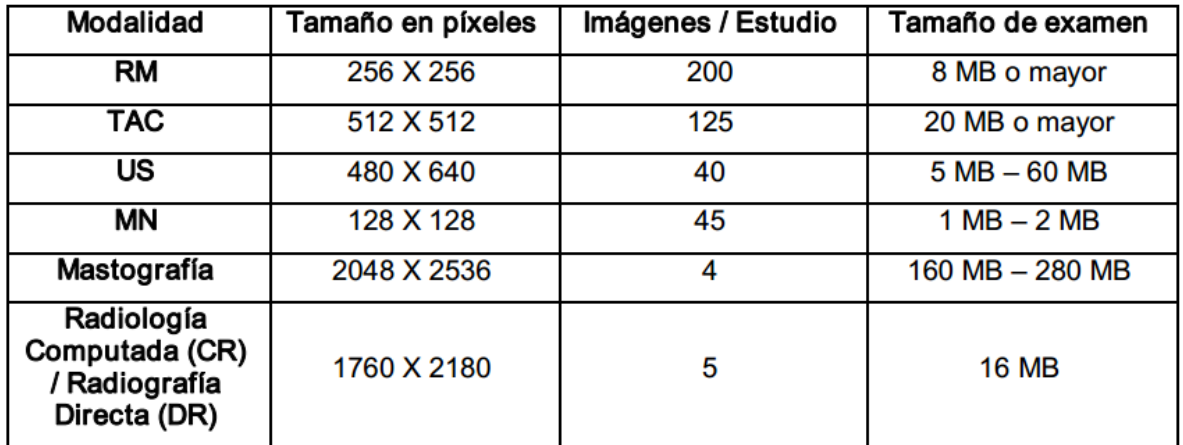

*Propiedades y tipos de imágenes radiológicas según la modalidad de adquisición*

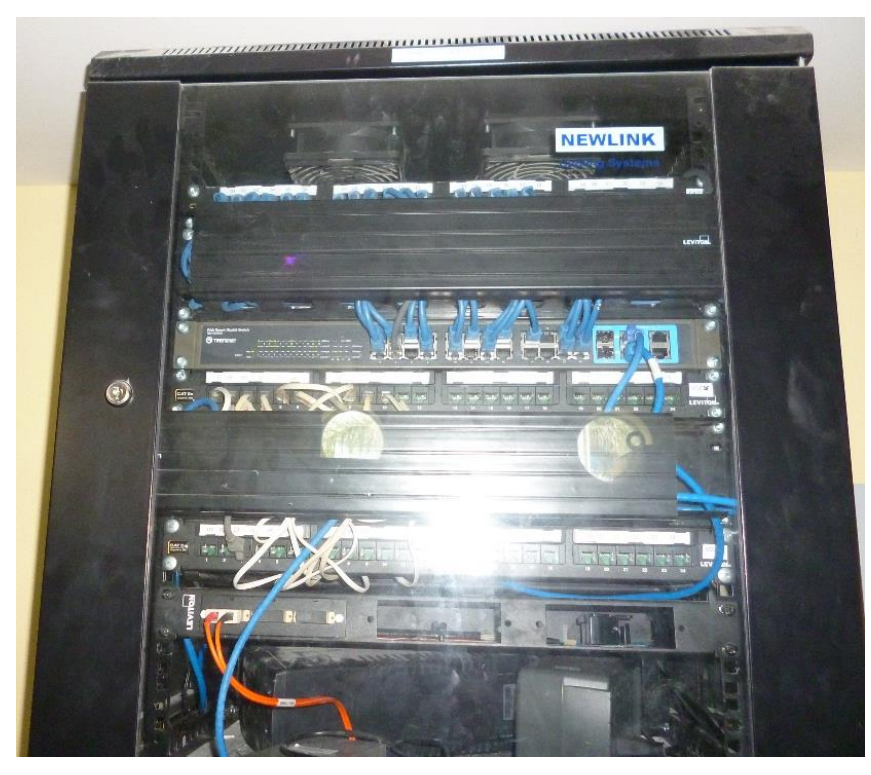

*Rack de interconexión de red de ubicado en edificio de imagenología*

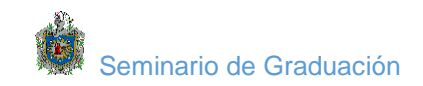

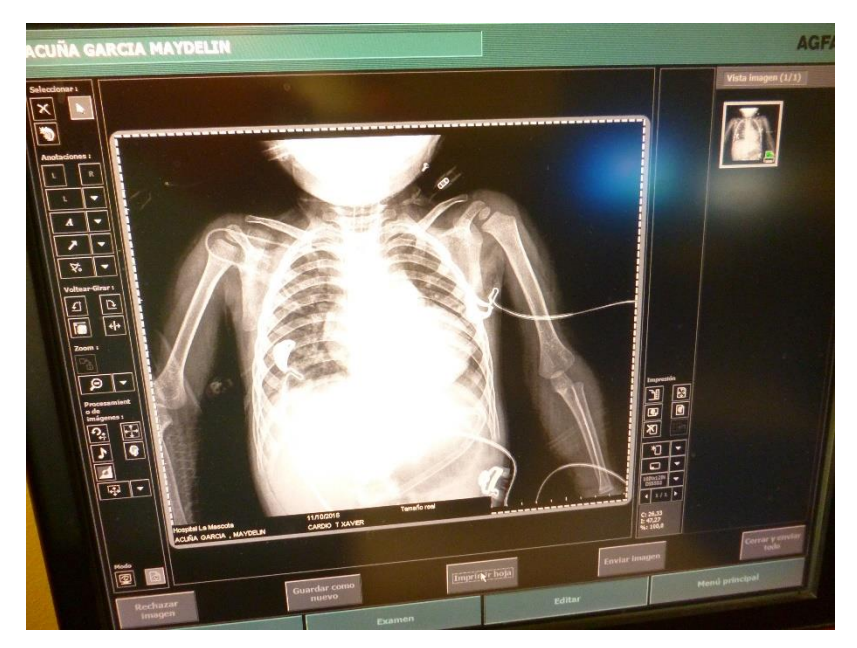

Imagen de RX digitalizada en NX

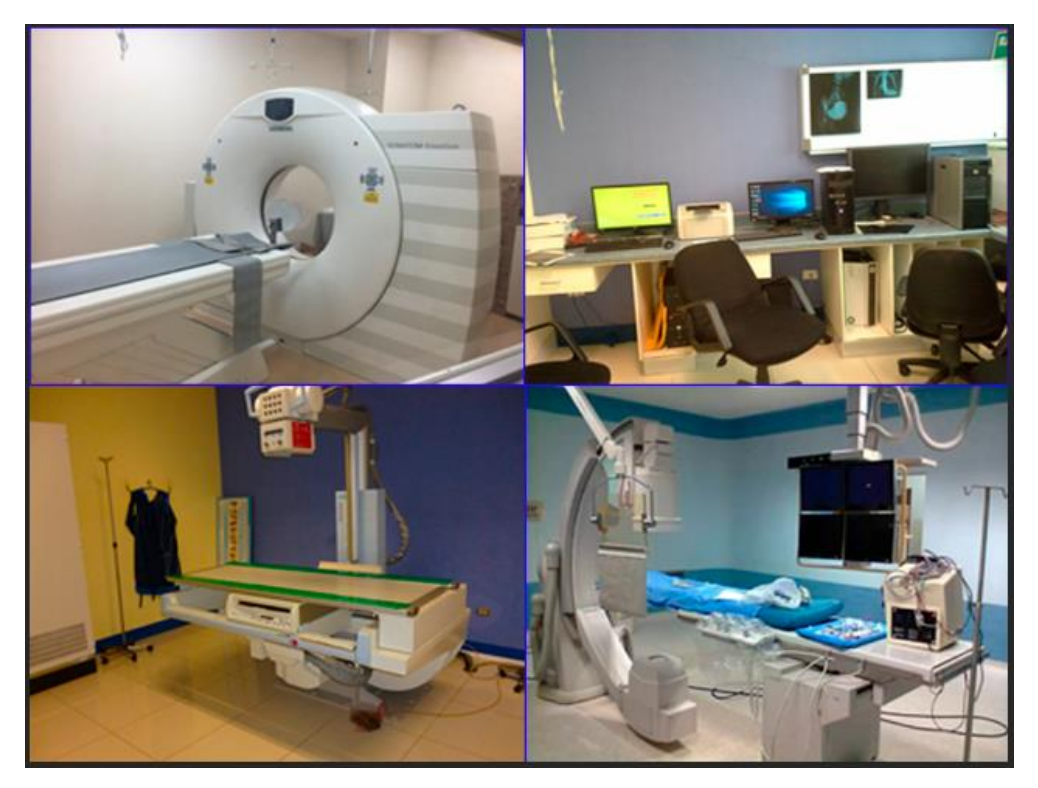

Equipos de diagnóstico por imagen de hospital la mascota

# **Entrevista realizada a administradores de red UNAN-Managua.**

La siguiente entrevista es con el fin de obtener información para el diseño de una propuesta de trasmisión de imágenes radiológicas DICOM desde el Hospital Infantil Manuel de Jesús Rivera, hacia la Facultad de Ciencias Médicas UNAN Managua para el proceso de enseñanza-aprendizaje de los estudiantes de V año de medicina

La información obtenida será utilizada únicamente para fines académicos.

1. ¿Cómo está estructurada la red de la facultad de medicina

2. ¿Cuáles son las características de los equipos de red que cuenta la facultad de medicina

3. Qué medio físico de transmisión usa la red de la Facultad de Medicina?

4. ¿La facultad de ciencias médicas cuenta con un visualizador Dicom? Si su respuesta es positiva especifique.

5. Indique el número de nodos existentes y capacidad disponible en la red de la facultad de medicina

6. La facultad de medicina es una red clase B? Si su respuesta es positiva especifique.

7. ¿Cuánto es el ancho de banda con que cuenta la facultad de medicina

8. Conoce usted qué medios didácticos utilizan los docentes para impartir las asignaturas donde se utilizan imágenes radiológicas?

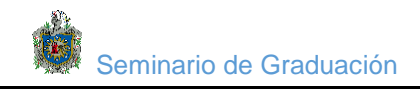

# **Entrevista realizada a docentes de la asignatura de imagenología de la facultad de ciencias médicas UNAN – MANAGUA**

La siguiente entrevistas a los docentes de las asignatura de imagenología de la facultad de Medicina es para obtener información de los medio que usan para impartir la clases de imagenología.

- 1. ¿Qué medio de enseñanza utilizan para la lectura y estudios de imágenes Radiológicas?
- 2. ¿Tienen algún software actualmente o descargan de internet las imágenes Médicas?
- 3. ¿Ustedes los docentes hacen uso de expedientes de casos de pacientes para estudiar imágenes radiológicas en las asignaturas de imagenología?
- 4. ¿Los estudiantes de la asignatura de imagenología hacen usos de radiografías Impresas para leer las imágenes?
- 5. ¿Ustedes como docentes que opinan de este sistema de procesamiento y Transmisión imágenes médicas en tiempo real haciendo uso de los avances de las tecnologías?
- 6. ¿Cuáles serían los beneficios que traería a la facultad de medicina la propuesta de este proceso de trasmisión de imágenes DICOM?
- 7. ¿Anteriormente han tenido alguna propuesta de algunos proyectos similar a este?

Del punto de vista médico llevar a cabo este proyecto sería un gran avance en la Salud para las entidades hospitalaria de nuestro país.

.

# **Entrevista realizada a administradores de red Hospital Manuel de Jesús Rivera la Mascota**

La siguiente entrevista es con el fin de obtener información para el diseño de una propuesta de trasmisión de imágenes radiológicas DICOM desde el Hospital Infantil Manuel de Jesús Rivera, hacia la Facultad de Ciencias Médicas UNAN Managua para el proceso de enseñanza-aprendizaje de los estudiantes de medicina

La información obtenida será utilizada únicamente para fines académicos.

1. ¿Cómo está estructurada la red del Hospital Infantil Manuel de Jesús Rivera?

2. ¿Cuáles son las características de los equipos de red con que cuenta el hospital?

- 3. ¿Cuentan con un servidor de imágenes radiológicas?
- 4. ¿Con cuántos equipos de diagnóstico por imagen cuentan?

5. ¿Cuantos equipos de diagnóstico por imágenes están conectados hacia el servidor de imágenes?

- 6. ¿Qué interface utilizan para visualizar y procesar las imágenes radiológicas?
- 7. ¿Cuantos clientes están conectados hacia el servidor de imágenes?
- 8. ¿Quién es su proveedor de servicios de internet?
- 9. ¿Cuánto es el ancho de banda con que cuenta la red del hospital infantil?

10. ¿Cuál es el peso aproximado de cada tipo de estudio realizado en las distintas modalidades de adquisición de imágenes?

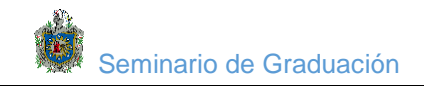

Cotización de interfaz Dicom Efilm la cual se instala en los tres clientes ubicados en la facultad de ciencias médicas UNAN-MANAGUA.

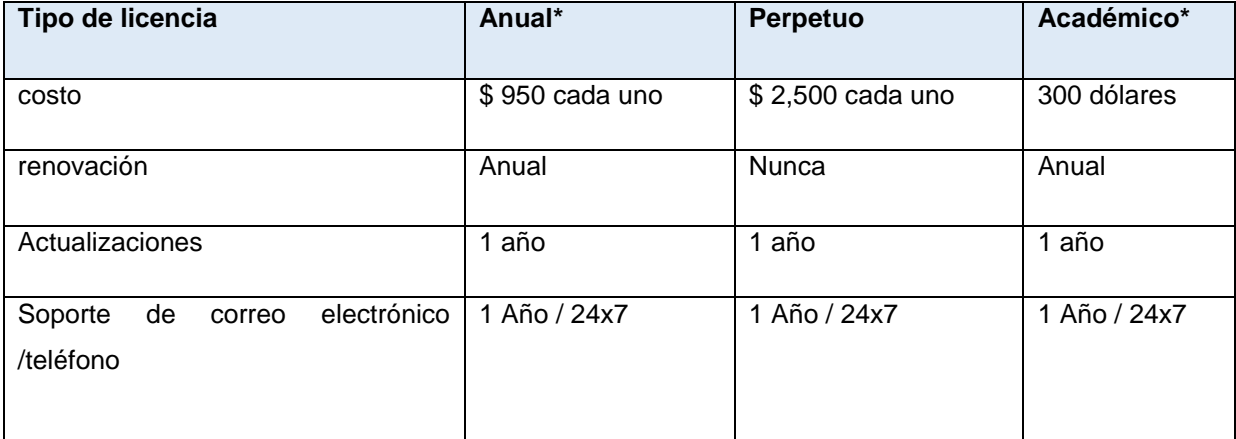

*Cotización de licencias Efilm para visualizadores Dicom ubicados en la unan Managua*

## **Requisitos**

## **Requisitos mínimos del sistema para ejecutar Efilm.**

- Sistemas operativos compatibles
- Windows 10 (Enterprise y Professional)
- Windows 8.1 (Professional y Core)
- Windows 7 (Profesional)

#### **Hardware necesario**

Para sacar el máximo provecho de Efilm, Merge Healthcare recomienda que su computadora cumpla con las siguientes especificaciones:

- Procesador Pentium 4-Class
- 4 GB de RAM
- 40 GB de espacio libre en el disco duro (1 GB para instalar eFilm y 39 GB para almacenamiento de imágenes)
- Resolución de pantalla 1280 x 1024 con 32 bits / color verdadero

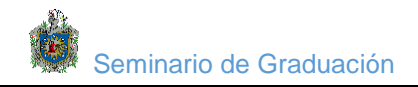

# **Para renderización de volumen 3D**

- Tarjeta de video con al menos 128 MB de video
- RAM compatible con DirectX 9.0 o superior

Al elegir el hardware de la computadora, los usuarios deben tener en cuenta que las ganancias de rendimiento más sustanciales resultan cuando se incrementa la RAM. Para evitar un mal desempeño del software, Merge Healthcare no recomienda que eFilm se ejecute en un sistema menos potente que el listado anteriormente. El espacio del disco duro debe agregarse a medida que aumentan los requisitos de almacenamiento de imágenes.

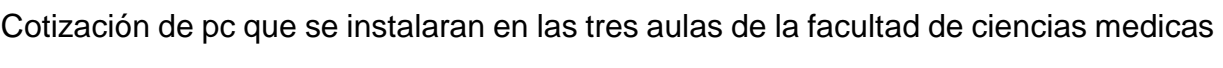

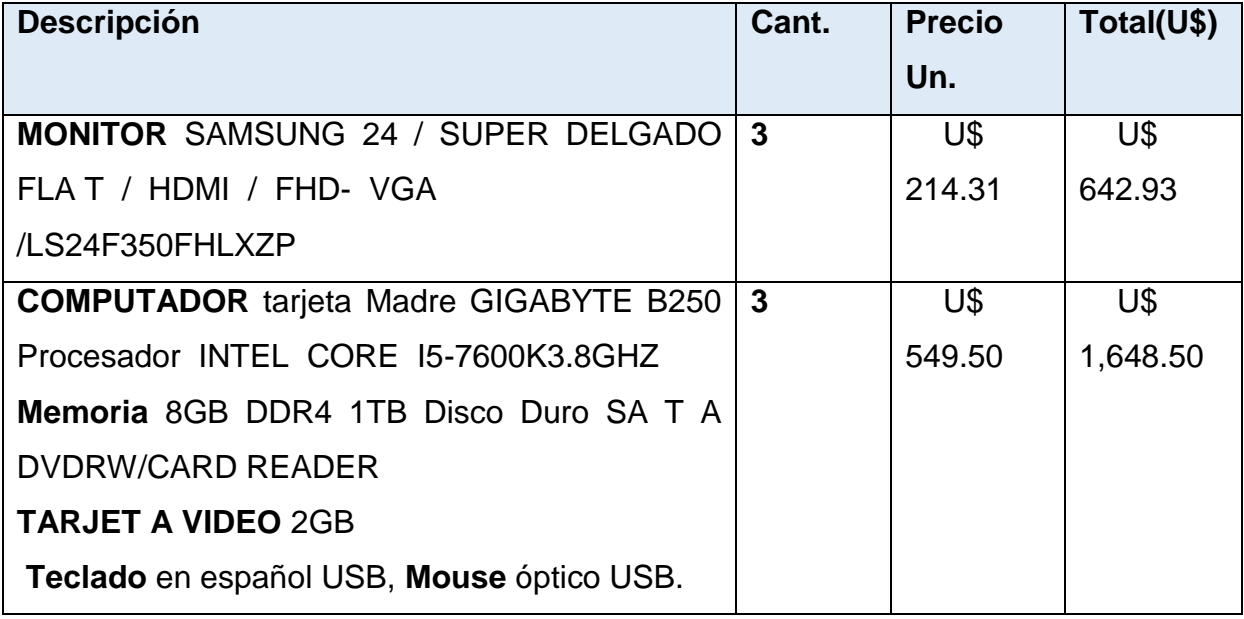

*Cotización de equipos (pc) realizado en COMTECH*

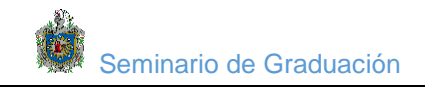

Se cotizo los 3 equipos con las cararcteristicas necesaria que se instalaran en la facultad de medicina para la instalacion de los tres visualizadores DICOM,estos equipos estaran ubicado en el pabellon 60 en las sala de imagenologia, pediatria y en la sala de especialidades.

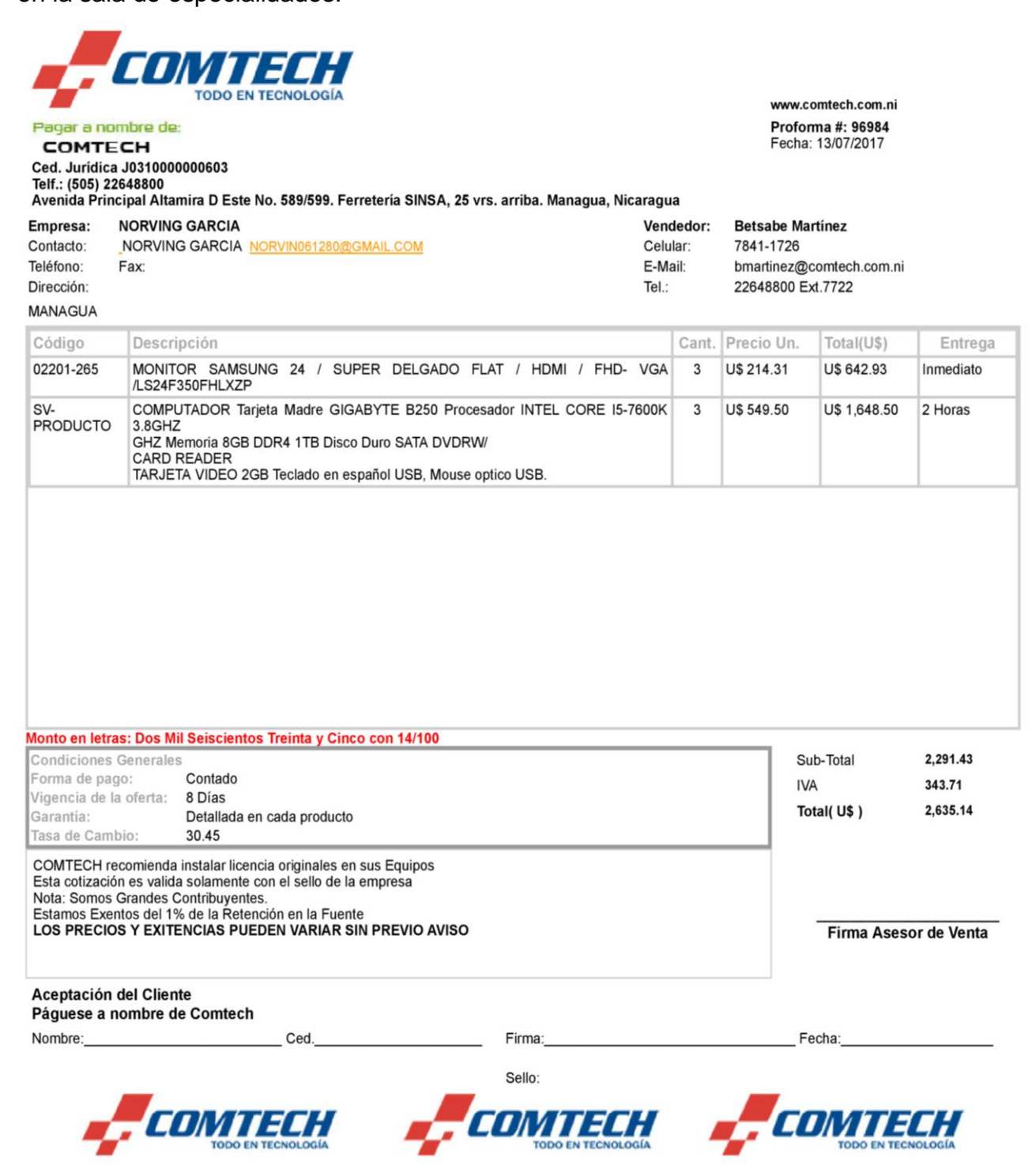